# **Single phase** hybrid inverters

# **ASW H-S2 SERIES User Manual** ASW3000 / 3680 / 4000 / 5000 / 6000-H-S2

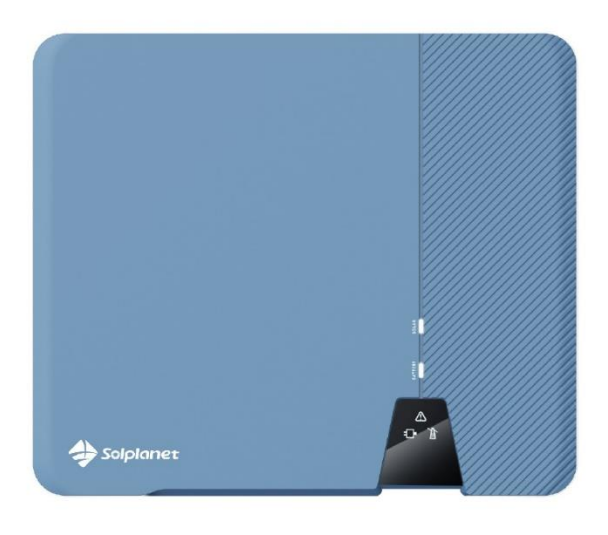

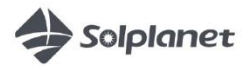

### Инвертор Solplanet Съдържание

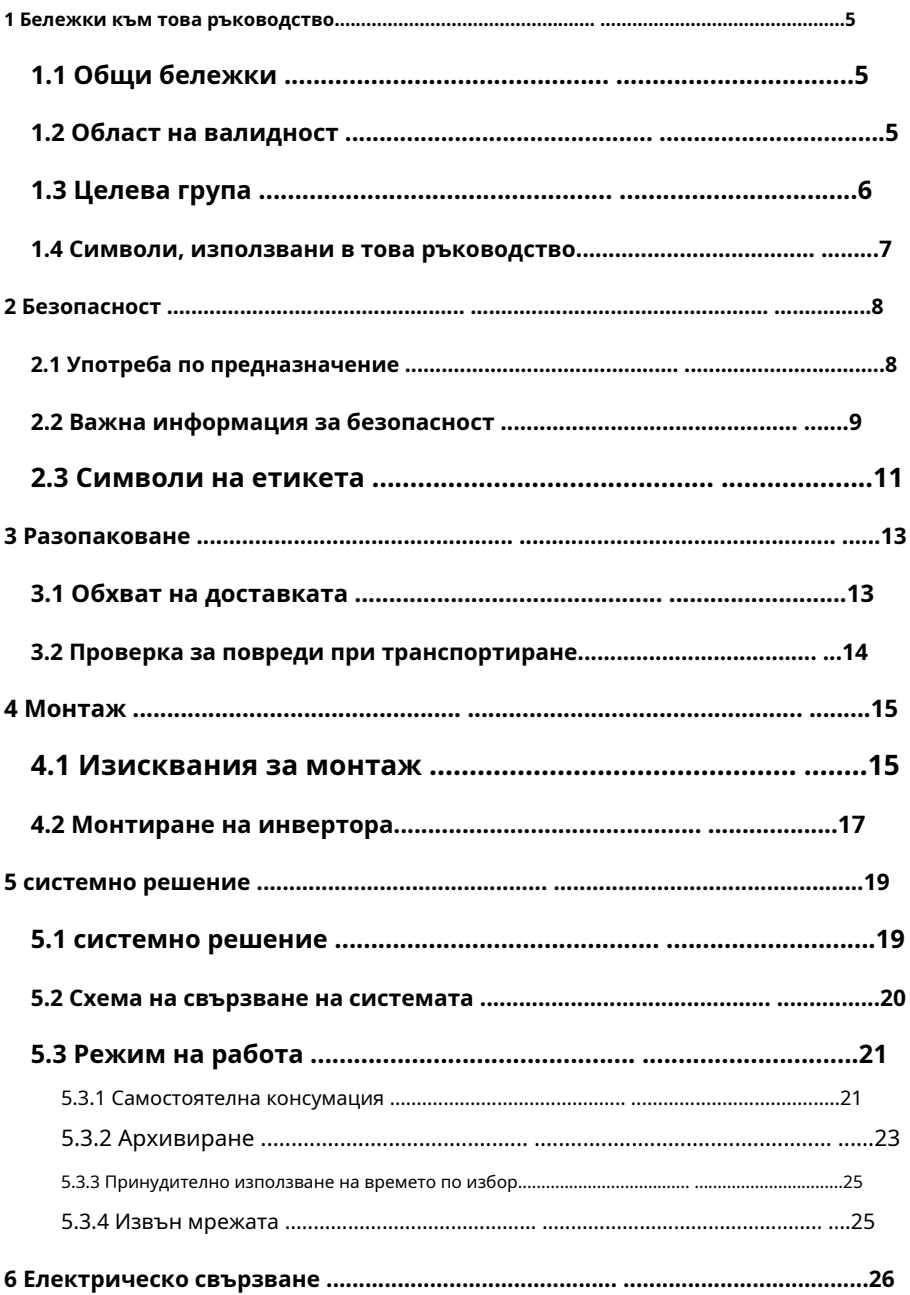

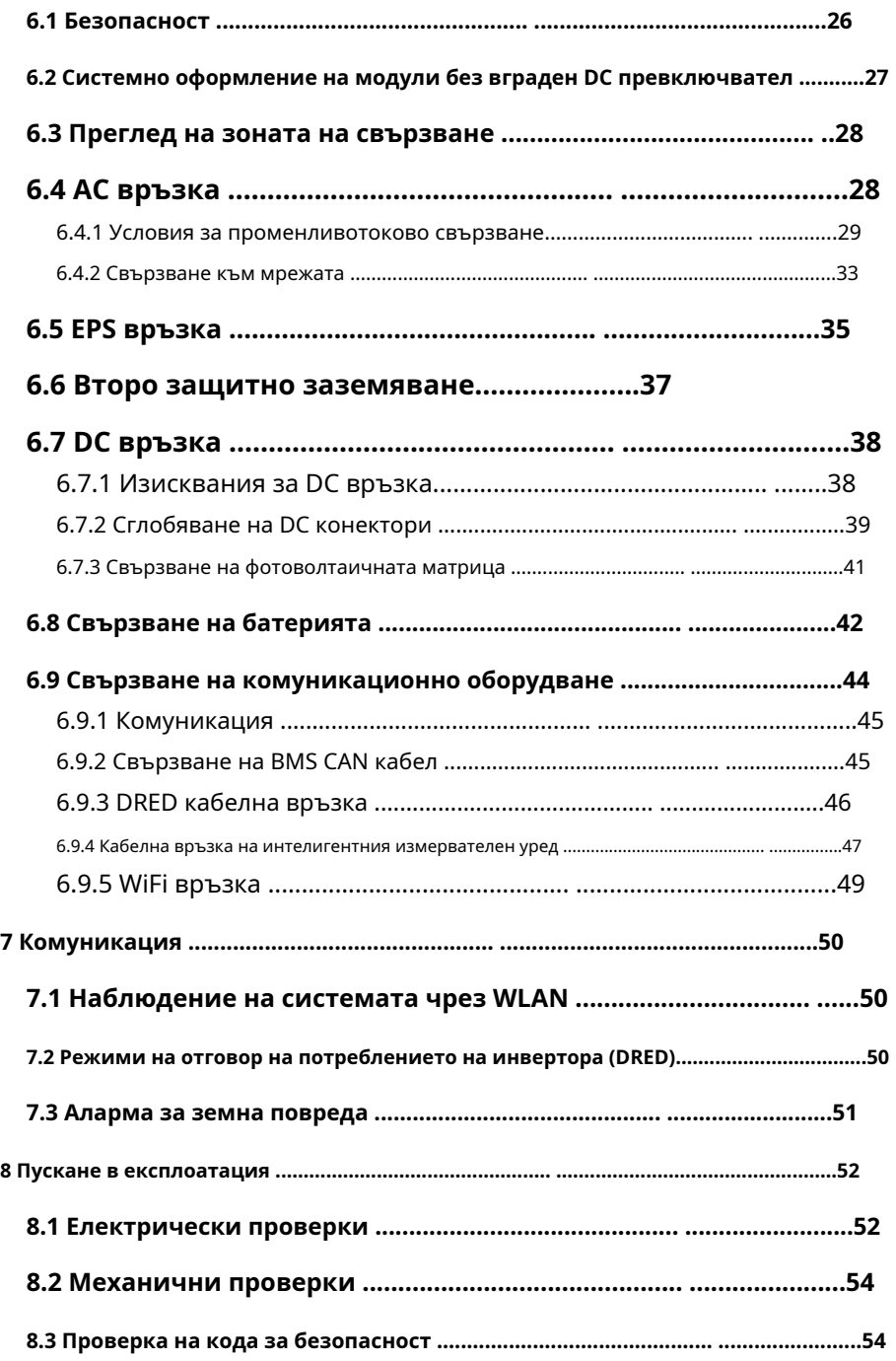

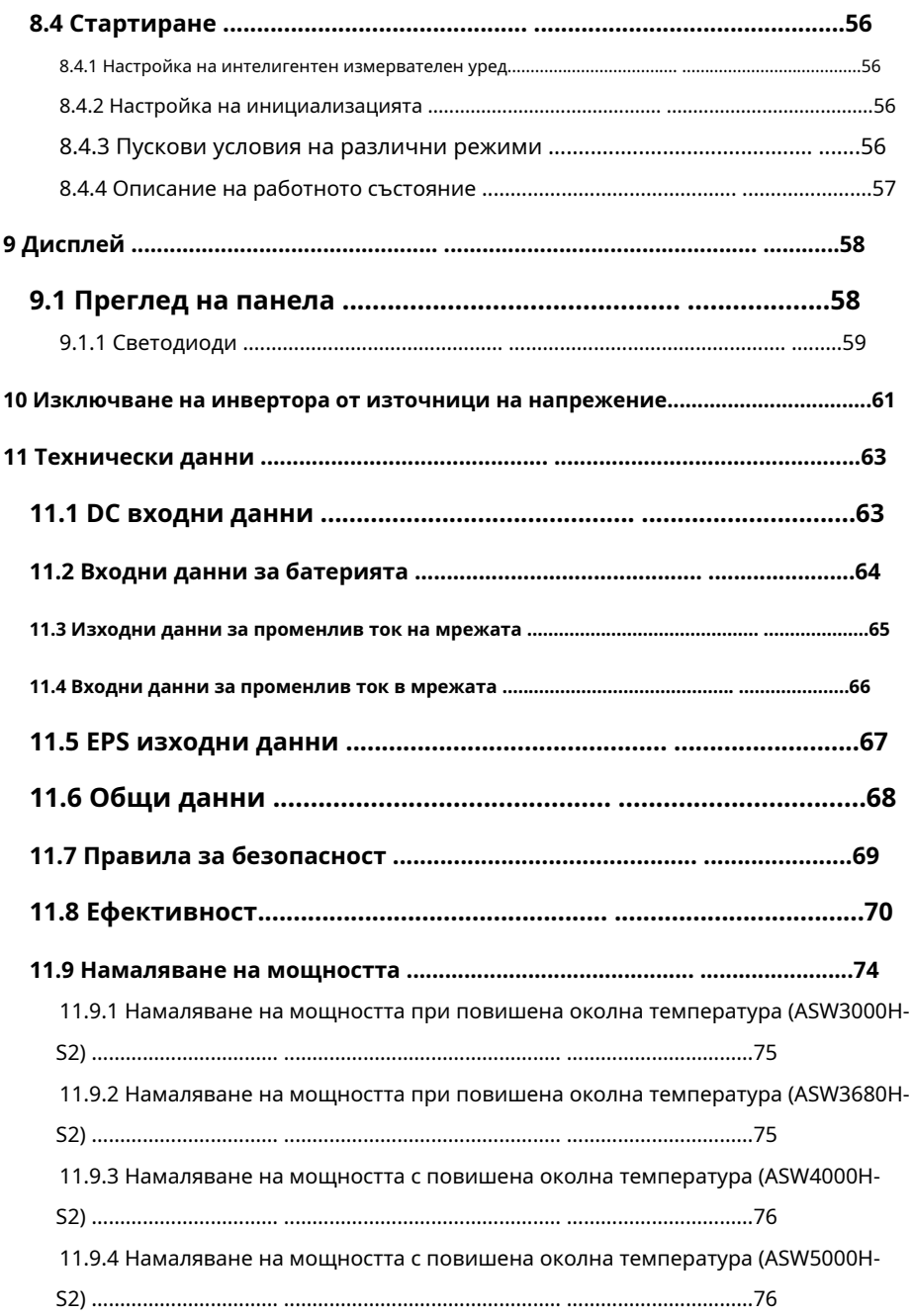

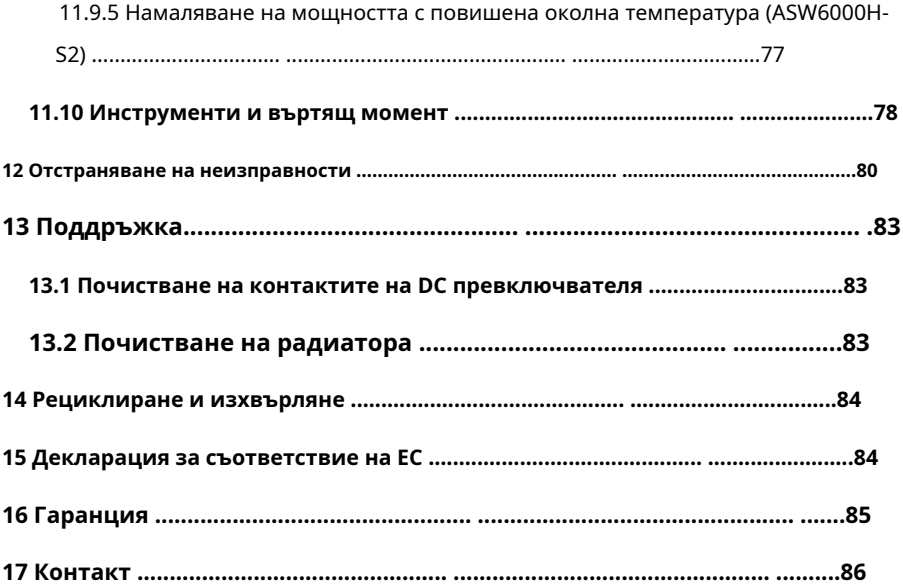

### <span id="page-5-1"></span><span id="page-5-0"></span>1.1 Общи бележки

Хибридният инвертор Solplanet е висококачествен инвертор, който може да преобразува слънчевата енергия в променливотокова енергия и да съхранява енергия в батерия. Енергията, произведена от инвертора, трябва да се използва за оптимизиране на собственото потребление, след това да се зареди батерията, превишаването на мощността може да се експортира към мрежата. Натоварванията ще бъдат поддържани приоритетно от системата, след това мощността на батерията, превишената консумирана мощност ще бъде източена от мрежовия инвертор. Може да осигури захранване за спешна употреба по време на загуба на мрежата, като използва енергията от батерията и инвертор (генериран от PV).

#### <span id="page-5-2"></span>1.2 Област на валидност

Това ръководство описва монтажа, монтажа, пускането в експлоатация и поддръжката на следните хибридни инвертори Solplanet:

ASW3000H-S2 ASW3680H-S2 ASW4000H-S2 ASW5000H-S2 ASW6000H-S2

Спазвайте цялата документация, която придружава инвертора. Дръжте ги на удобно място и на разположение по всяко време.

### <span id="page-6-0"></span>1.3 Целева група

Това ръководство е само за квалифицирани електротехници, които трябва да изпълняват задачите точно както са описани.

Всички лица, които инсталират инвертори, трябва да бъдат обучени и да имат опит в общата безопасност, която трябва да се спазва при работа с електрическо оборудване. Инсталиращият персонал също трябва да е запознат с местните изисквания, правила и разпоредби.

Квалифицираните лица трябва да притежават следните умения:

• Познания за това как работи и се управлява инверторът

• Обучение за справяне с опасностите и рисковете, свързани с инсталиране, ремонт и използване на електрически устройства и инсталации

• Обучение за монтаж и пускане в експлоатация на електрически уреди.

• Познаване на всички приложими закони, стандарти и директиви

• Познаване и спазване на този документ и цялата информация за безопасност.

<span id="page-7-0"></span>Инструкциите за безопасност ще бъдат подчертани със следните символи:

# A DANGER

ОПАСНОСТ показва опасна ситуация, която, ако не бъде избегната, ще доведе до смърт или сериозно нараняване.

# **A WARNING**

ПРЕДУПРЕЖДЕНИЕ показва опасна ситуация, която, ако не бъде избегната,

може да доведе до смърт или сериозно нараняване.

# **A CAUTION**

ВНИМАНИЕ показва опасна ситуация, която, ако не бъде избегната,

може да доведе до леко или средно нараняване.

# **NOTICE**

ЗАБЕЛЕЖКА показва ситуация, която, ако не бъде избегната, може

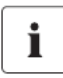

ИНФОРМАЦИЯ, която е важна за конкретна тема или цел, но не е от

значение за безопасността.

<span id="page-8-1"></span><span id="page-8-0"></span>2.1 Употреба по предназначение

- 1. Инверторът е подходящ за вътрешна и външна употреба.
- 2. Инверторът трябва да работи само с фотоволтаични масиви (фотоволтаични модули и кабели) от клас на защита II, в съответствие с IEC 61730, клас на приложение A.
- 3. Фотоволтаични модули с висок капацитет спрямо земята трябва да се използват само ако техният свързващ капацитет е по-малък от 1,5 μF.
- 4. Когато фотоволтаичните модули са изложени на слънчева светлина, към този инвертор се подава постоянно напрежение.
- 5. Когато проектирате фотоволтаичната система, уверете се, че стойностите са в съответствие с разрешения работен диапазон на всички компоненти по всяко време.
- 6. Отрицателният полюс на батерията (BAT-) от страната на инвертора не е заземен като дизайн по подразбиране. Свързването на BAT- към EARTH е строго забранено.
- 7. Батерията, използвана заедно с инвертора, трябва да бъде само одобрена или разрешена от AISWEI, както е показано на листа с данни.
- 8. Инверторът трябва да се използва само в страни, за които е одобрен или разрешен от AISWEI и мрежовия оператор.
- 9. Използвайте този инвертор само в съответствие с информацията, предоставена в тази документация и с приложимите местни стандарти и директиви.

10. Типовият етикет трябва да остане постоянно закрепен към продукта.

11. Инверторите не трябва да се използват в многофазови комбинации.

#### <span id="page-9-0"></span>2.2 Важна информация за безопасност

## **A WARNING**

#### **Опасност за живота поради токов удар при**

#### **докосване на части под напрежение или кабели**

• Цялата работа по инвертора трябва да се извършва само от квалифициран персонал, който е прочел и разбрал напълно цялата информация за безопасност, съдържаща се в това ръководство.

#### • Не отваряйте продукта.

• Децата трябва да бъдат наблюдавани, за да се гарантира, че няма да играят с това устройство.

# **A WARNING**

#### **Опасност за живота поради високо напрежение на фотоволтаичната**

**решетка** Когато е изложен на слънчева светлина, фотоволтаичната матрица генерира опасно постоянно напрежение, което присъства в DC проводниците и живите компоненти на инвертора. Докосването на DC проводниците или живите компоненти може да доведе до смъртоносни електрически удари. Ако изключите DC конекторите от инвертора под товар, може да възникне електрическа дъга, което да доведе до токов удар и изгаряния.

• Не докосвайте неизолирани краища на кабела.

- Не докосвайте DC проводниците.
- Не докосвайте живи компоненти на инвертора.

• Инверторът трябва да бъде монтиран, инсталиран и пуснат в експлоатация само от квалифицирани лица със съответните умения.

• Ако възникне грешка, тя трябва да бъде отстранена само от квалифициран персонал.

• Преди извършване на каквато и да е работа по инвертора, изключете го от всички източници на напрежение, както е описано в този документ (вижте Раздел 9 "Изключване на инвертора от източници на напрежение").

# A WARNING

#### **Опасност от нараняване поради токов удар**

Докосването на незаземен фотоволтаичен модул или рамка на масив може да причини смъртоносен токов удар.

• свържете и заземете фотоволтаичните модули, рамката на масива и електропроводимите повърхности, така че да има непрекъсната проводимост.

# A WARNING

#### **Опасност от пожар поради електричеството**

Батериите доставят електричество, което води до изгаряния или опасност от

пожар, когато са късо съединение или неправилно инсталирани.

• Не носете часовници, пръстени или подобни метални предмети по време на смяна на батерията.

• Използвайте изолирани инструменти.

• Сложете гумени обувки и ръкавици.

• Не поставяйте метални инструменти и подобни метални части върху

батериите.

• Изключете товара, свързан към батериите, преди да демонтирате

свързващите клеми на акумулатора.

### **NOTICE**

#### **Риск от изгаряния поради горещи части на корпуса**

Някои части от корпуса могат да се нагорещят по време на работа.

• По време на работа не докосвайте никакви части освен

капака на корпуса на инвертора.

### <span id="page-11-0"></span>2.3 Символи на етикета

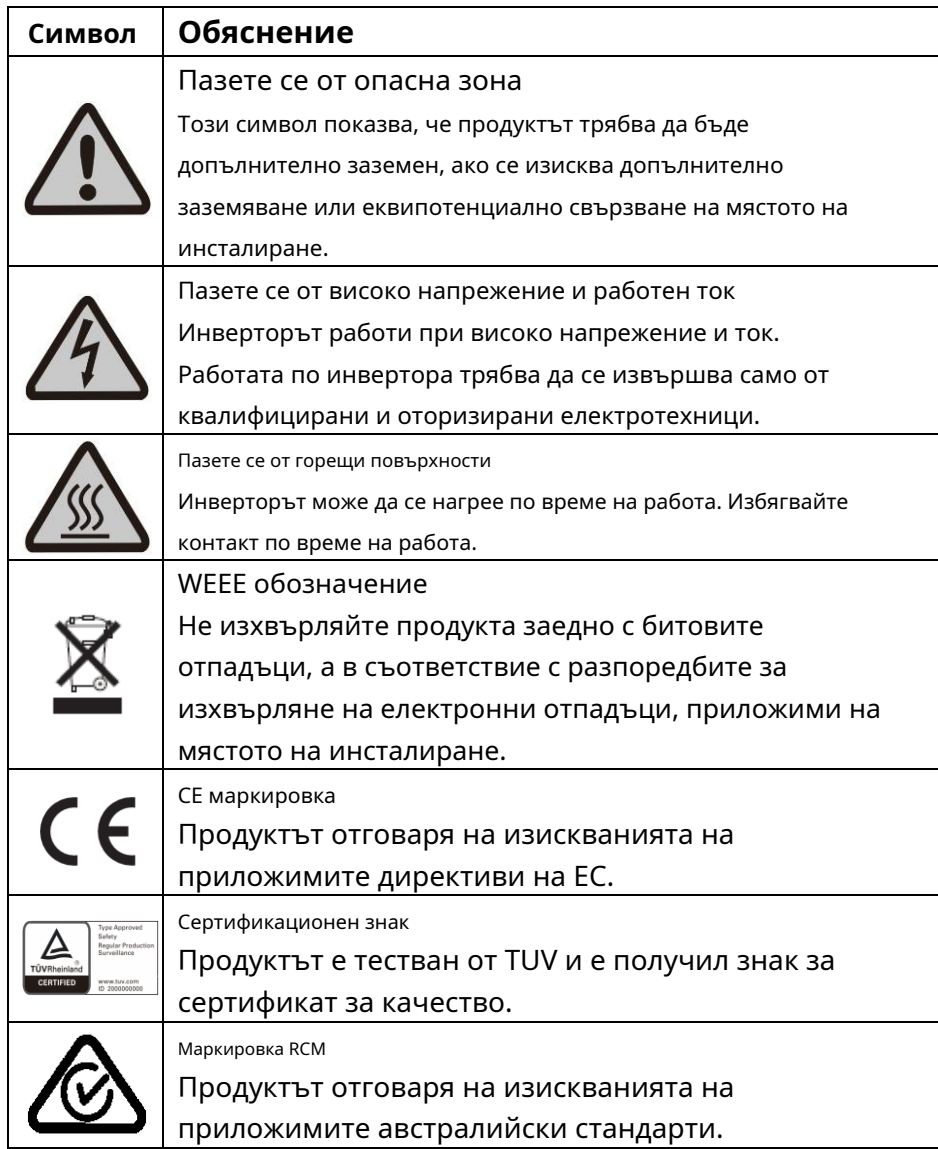

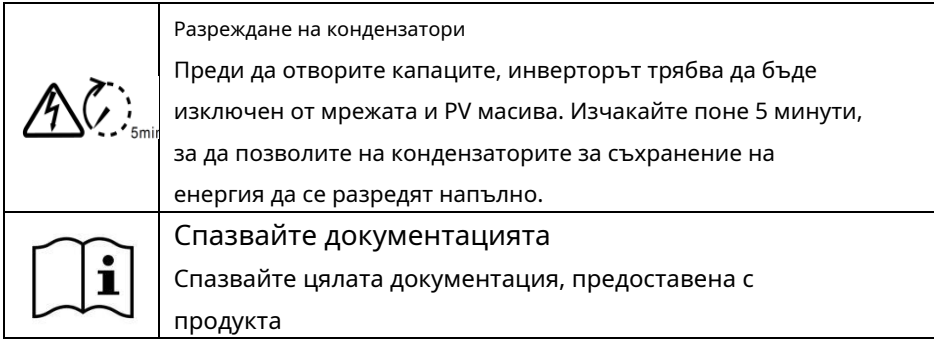

#### <span id="page-13-1"></span><span id="page-13-0"></span>3.1 Обхват на доставката

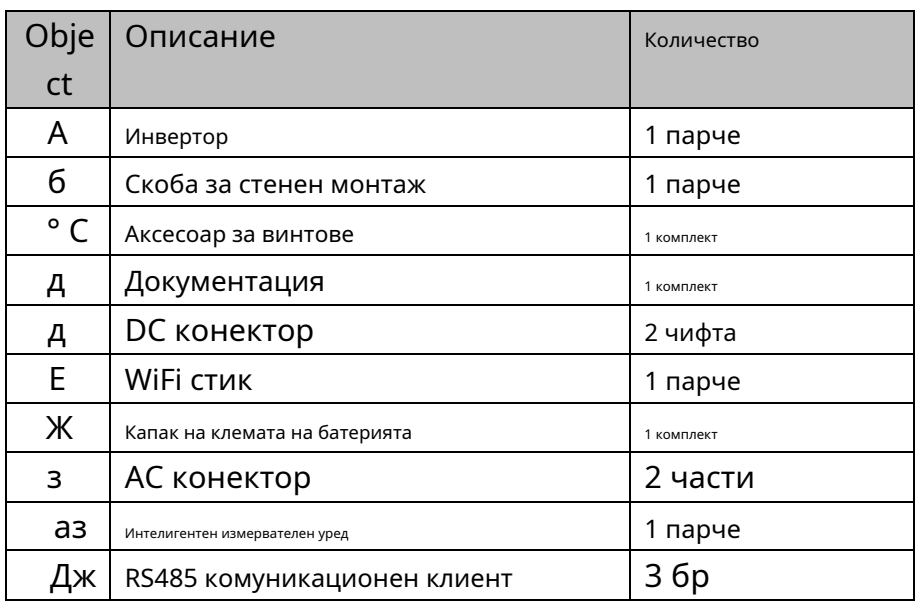

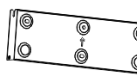

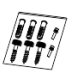

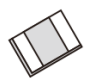

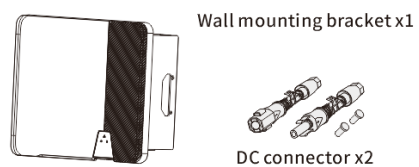

Inverter x1

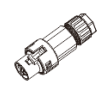

DC connector x2

AC connector x2

Screw accessory x1

WiFi stick x1

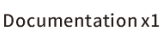

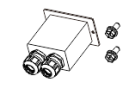

Battery terminal cover x1

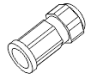

Smart meter x1

RS 485 Communication client x3

Внимателно проверете всички компоненти в кашона. Ако нещо липсва,

#### свържете се с вашия дилър.

<span id="page-14-0"></span>Проверете внимателно опаковката при доставка. Ако откриете някаква повреда на опаковката, която показва, че инверторът може да е бил повреден, информирайте незабавно отговорната компания за доставка. Ще се радваме да ви помогнем, ако е необходимо.

### <span id="page-15-1"></span><span id="page-15-0"></span>4.1 Изисквания за монтаж

## **A WARNING**

#### **Опасност за живота поради пожар или експлозия**

Въпреки внимателната конструкция, електрическите устройства могат да причинят пожари.

• Не монтирайте инвертора върху запалими строителни материали.

• Не монтирайте инвертора на места, където се съхраняват запалими материали.

• Не монтирайте инвертора на места, където има риск от експлозия.

1. Уверете се, че инверторът е инсталиран на място, недостъпно за деца.

2. Инсталирайте инвертора в зона с голям трафик, където има вероятност от повреда

#### да се види.

- 3. За да се осигури най-добро работно състояние и удължен експлоатационен живот, температурата на околната среда при монтаж на инвертора трябва да бъде ≤45°C.
- 4. За да избегнете пряка слънчева светлина, дъжд, сняг, натрупване върху инвертора, се препоръчва да монтирате инвертора на места с горен защитен покрив. Не покривайте напълно горната част на инвертора.

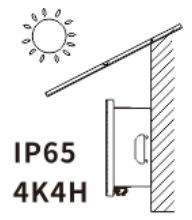

5. Условията на монтаж трябва да са подходящи за теглото и размера на инвертора. Инверторът е подходящ за монтиране на здрава стена, която е вертикална или наклонена назад (макс. 15°). Не се препоръчва инверторът да се монтира на стена от гипсокартон или подобни материали. Инверторът може да издава шум при работа.

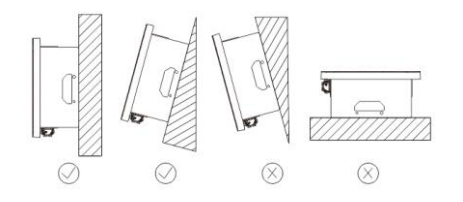

6. За да се осигури адекватно разсейване на топлината, разстоянията между инвертора и други обекти се препоръчват както следва:

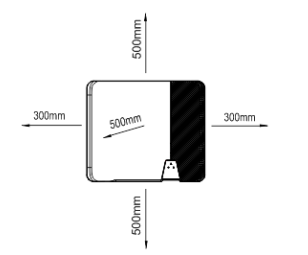

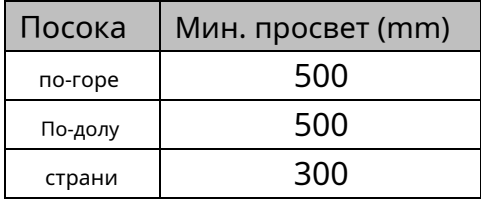

#### Разстояния за един инвертор

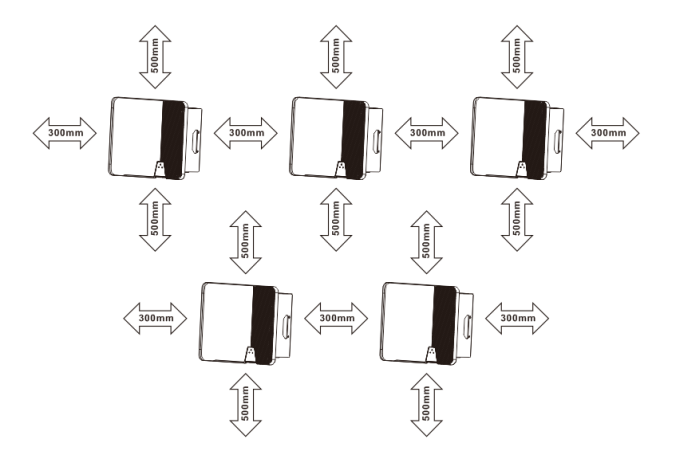

Разстояния за множество инвертори

### <span id="page-17-0"></span>4.2 Монтаж на инвертора

# **A CAUTION**

**Риск от нараняване при повдигане на инвертора или ако бъде изпуснат** Теглото на инвертора Solplanet е макс. 21,5 кг. Съществува риск от нараняване, ако инверторът бъде повдигнат неправилно или изпуснат по време на транспортиране или когато го прикрепяте към или отстранявате от конзолата за стена.

• Транспортирайте и повдигнете внимателно инвертора.

Процедура за монтаж:

# **A CAUTION**

**Опасност от нараняване поради повредени кабели**

Може да има захранващи кабели или други захранващи линии (напр. газ или

вода), прокарани в стената.

• Уверете се, че в стената не са положени линии, които могат да се

повредят при пробиване на отвори.

1. Използвайте свредло Φ10 mm, за да пробиете 3 отвора на дълбочина около 70

mm според местоположението на скобата за стенен монтаж.

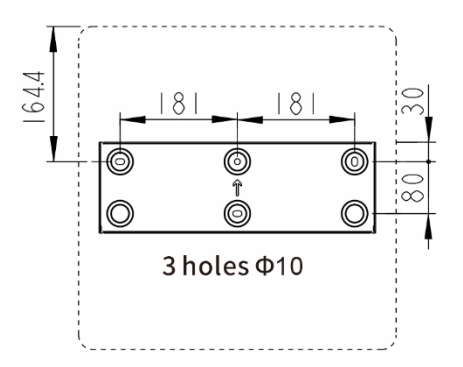

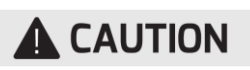

#### **Риск от нараняване поради падане на инвертора**

Ако дълбочината и разстоянието на отворите не са правилни,

инверторът може да падне от стената.

• Преди да поставите анкерите, измерете дълбочината и

разстоянието на дупките.

2. Поставете дюбелите в стената и фиксирайте скобата за стенен монтаж

към стената, като завиете три самонарезни винта (SW10).

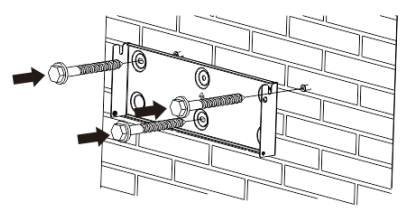

3. Закачете инвертора към конзолата за стенен монтаж. Закрепете инвертора към скобата за стенен монтаж от двете страни с помощта на винтове M5.

Тип отвертка: PH2, въртящ момент: 2.5Nm.

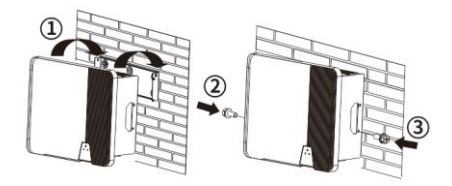

4. За да защитите инвертора от кражба, прикрепете катинарчето, предоставено от клиента, през скобата за стенен монтаж и инвертора.

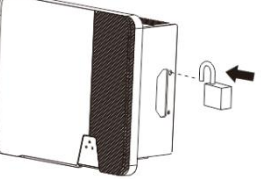

#### <span id="page-19-0"></span>**5 системно решение**

ASW3000H-S2/ ASW3680H-S2/ ASW4000H-S2/ ASW5000H-S2/ ASW6000H-S2 е еднофазен хибриден инвертор, приложим за фотоволтаични системи в мрежата, както и за резервен режим. С интегрираната система за управление на енергията (EMS) те могат да контролират и оптимизират енергийния поток, за да увеличат собственото потребление на

<span id="page-19-1"></span>5.1 системно решение

система за производство на електроенергия е

Фотоволтата съставен от th

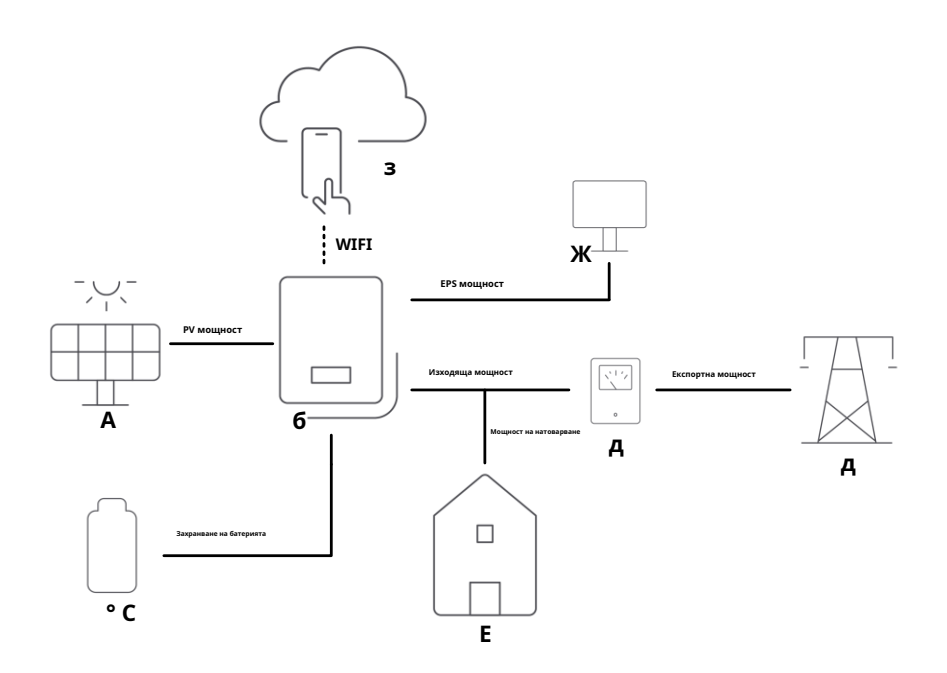

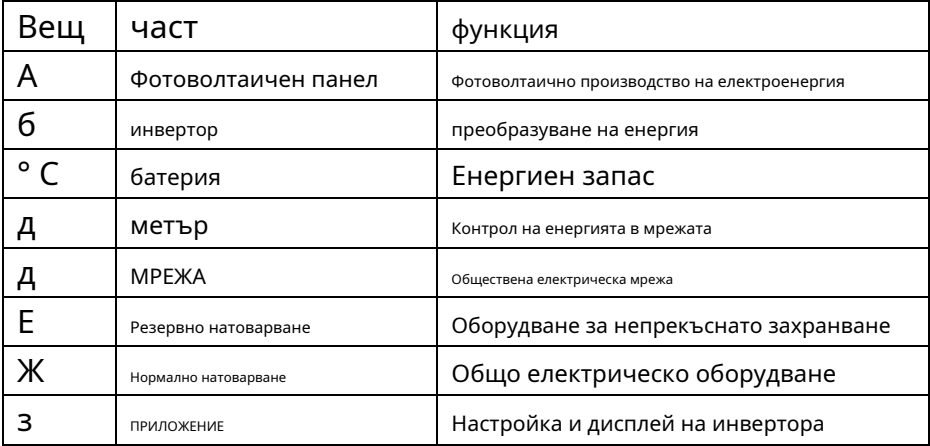

#### <span id="page-20-0"></span>5.2 Схема на свързване на системата

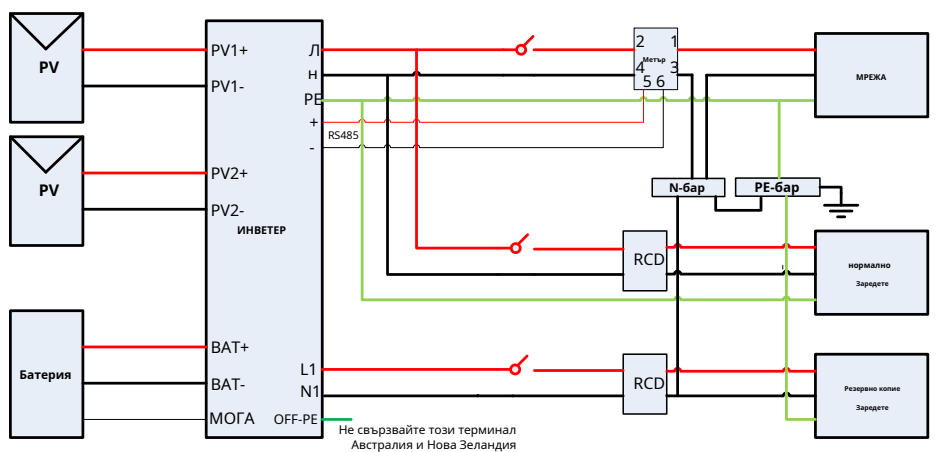

#### Австралия

Съгласно австралийските изисквания за безопасност неутралните кабели от страната на мрежата и резервната страна трябва да бъдат свързани заедно. И клемата OFF-PE не е необходимо да се свързва. В противен случай хибридният инвертор няма да работи.

### Европа

Ť

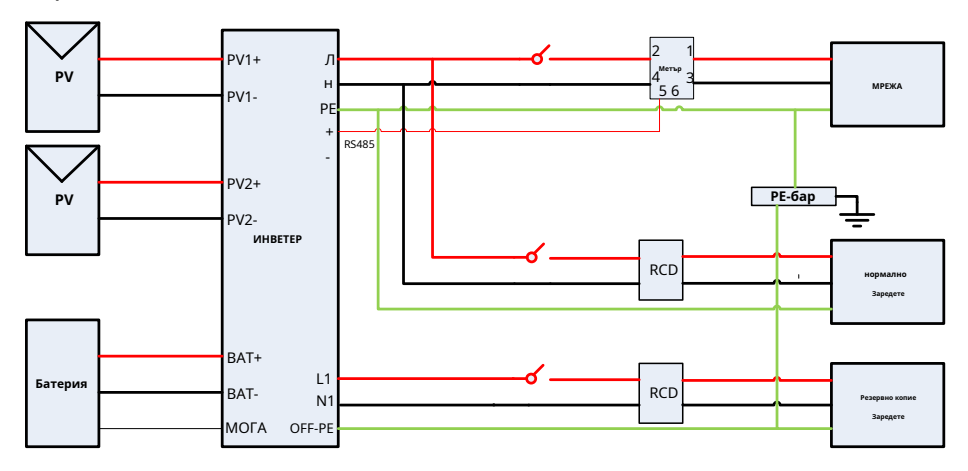

#### <span id="page-21-0"></span>5.3 Режим на работа

Има четири режима на работа на инвертора за съхранение на енергия, самоконсумация, резервно копие, принудително използване на времето по избор, извън мрежата. Ако работи превключване на режима, първо спрете инвертора.

#### <span id="page-21-1"></span>5.3.1 Самостоятелна консумация

Фотоволтаичната енергия се използва за предпочитане от локално натоварване

подобряване на нивото на собствено потребление и нивото на самозадоволяване.

**Лорекламен приоритет**:натоварване>батерия>РЕШЕТКА

Когато фотоволтаичната енергия е достатъчна, първо захранвайте товара, след това заредете батерията и накрая я изнасяте към мрежата. **Приоритет на мощността**:PV>батерия>РЕШЕТКА

Когато мощността на натоварване е твърде голяма, първо от фотоволтаичната енергия, след това разреждане на батерията и накрая консумира енергия от мрежата.

1)Сутринта фотоволтаичната енергия е недостатъчна и товарът се захранва от PV, батерия и мрежата.

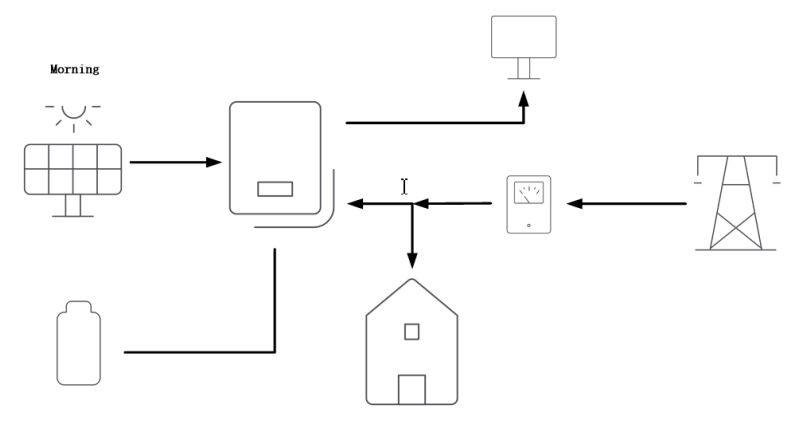

2)Следобед фотоволтаичната енергия е достатъчна

натоварване Фина д дт aic, батерията е заредена и

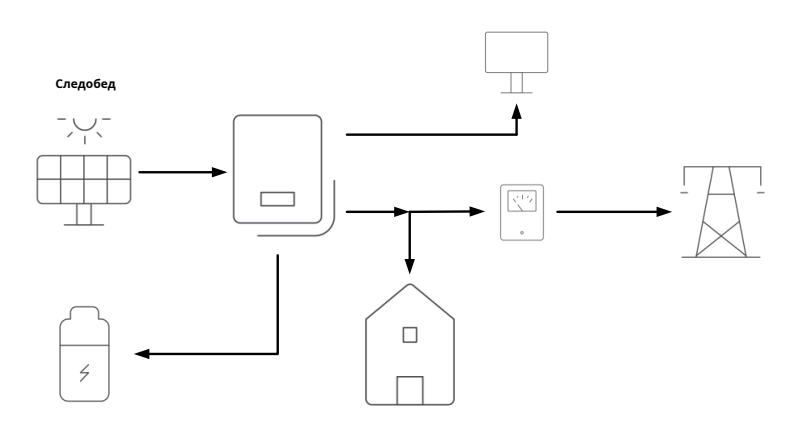

#### 3) При n

е

#### taic и захранването на батерията

мощност

реклама

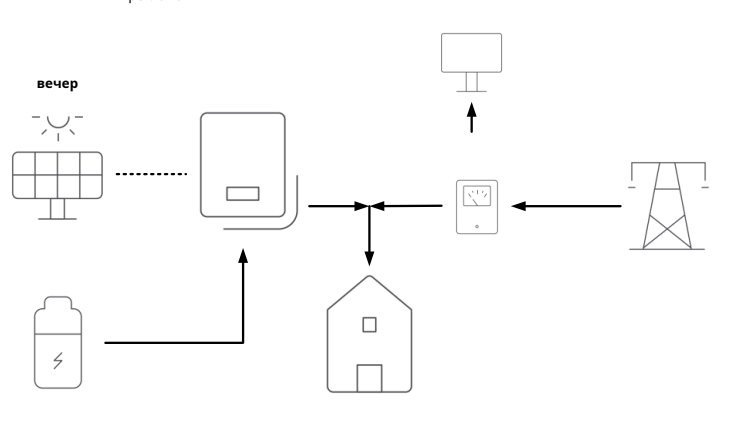

4)В c мога ж не вещица извън мрежата и натоварване извън мрежата

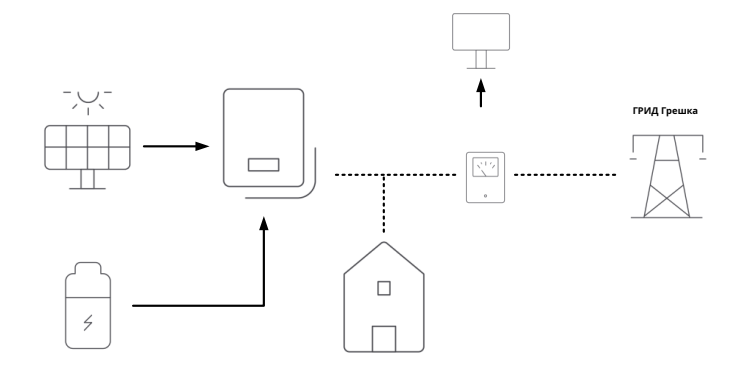

#### <span id="page-23-0"></span>5.3.2 Резервно копие

Батерията като резервно захранване, винаги поддържа достатъчно енергия,

захранване на товара при повреда на МРЕЖАТА.

**Приоритет на зареждане**:батерия>зареждане> МРЕЖКА

Когато фотоволтаичната енергия е достатъчна, първо заредете батерията,

след това захранвайте товара и накрая изнасяйте към мрежата.

### **П приоритет**:PV> РЕШЕТКА

Когато мощността на натоварване е твърде голяма, първо от фотоволтаичната енергия и след това консумира енергия от мрежата. При нормални условия батерията не се разрежда, само дори 1) Ph айлу при куп захранване на товара. e батерията.

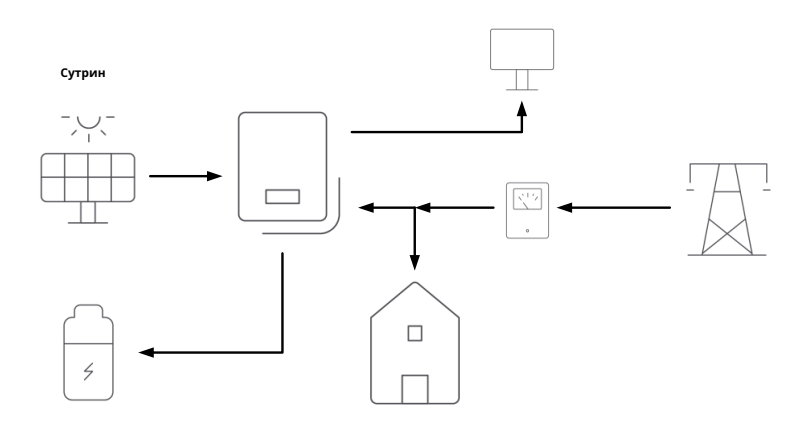

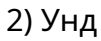

ко Батерията не се разрежда дори

най-близо

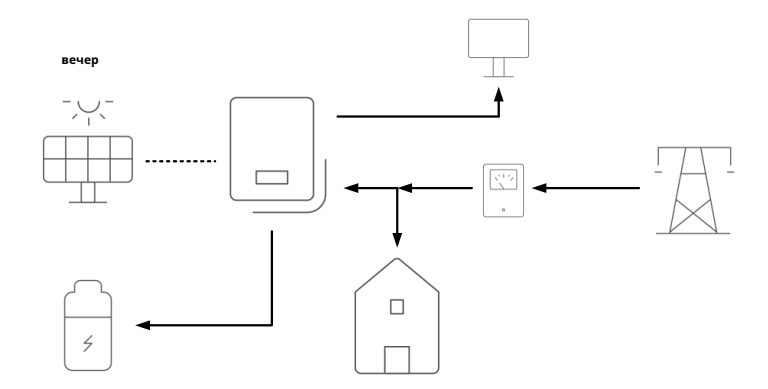

### 3)Когато има повреда в GRID, батерията захранва товара.

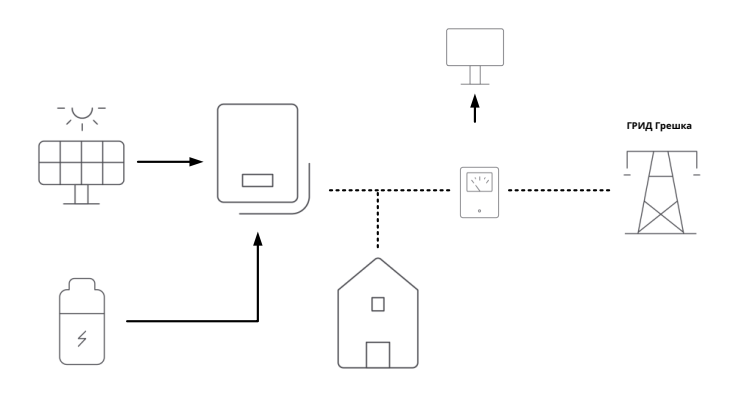

#### <span id="page-25-0"></span>5.3.3 Принудително използване на време по избор

Потребителите могат да управляват енергията според собствените си нужди и да задават ежедневно редовно зареждане и разреждане в приложението. Друг път следвайте режима на самоконсумация

#### <span id="page-25-1"></span>5.3.4 Извън мрежата

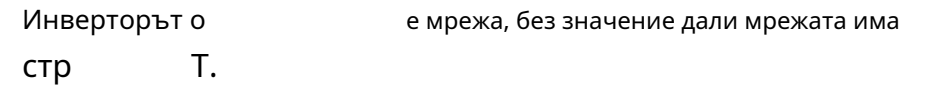

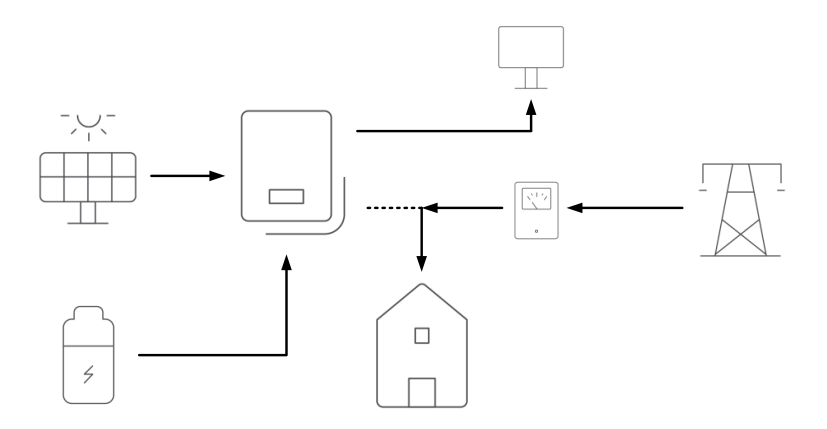

#### <span id="page-26-1"></span><span id="page-26-0"></span>6.1 Безопасност

# **A DANGER**

#### **Опасност за живота поради високо напрежение на фотоволтаичната**

**решетка** Когато е изложен на слънчева светлина, фотоволтаичната матрица генерира опасно постоянно напрежение, което присъства в DC проводниците и живите компоненти на инвертора. Докосването на DC проводниците или живите компоненти може да доведе до смъртоносни електрически удари. Ако изключите DC конекторите от инвертора под товар, може да възникне електрическа дъга, което да доведе до токов удар и изгаряния.

• Не докосвайте неизолирани краища на кабела.

- Не докосвайте DC проводниците.
- Не докосвайте живи компоненти на инвертора.
- Инверторът трябва да бъде монтиран, инсталиран и пуснат в

експлоатация само от квалифицирани лица със съответните умения.

• Ако възникне грешка, тя трябва да бъде отстранена само от квалифициран персонал.

• Преди извършване на каквато и да е работа по инвертора, изключете го от всички източници на напрежение, както е описано в този документ (вижте Раздел 9 "Изключване на инвертора от източници на напрежение").

### A WARNING

#### **Опасност от нараняване поради токов удар**

• Инверторът трябва да се монтира само от обучени и оторизирани електротехници.

• Всички електрически инсталации трябва да бъдат извършени в съответствие с националните стандарти за окабеляване и всички приложими местни стандарти и директиви.

# **NOTICE**

#### **Повреда на инвертора поради електростатичен разряд**

• Докосването на електронни компоненти може да причини повреда или

разрушаване на инвертора чрез електростатичен разряд.

• Заземете се, преди да докоснете който и да е компонент.

#### <span id="page-27-0"></span>6.2 Системно оформление на модули без вграден DC превключвател

Местните стандарти или кодекси може да изискват PV системите да са оборудвани с външен DC превключвател от страната на DC. Превключвателят за постоянен ток трябва да може безопасно да изключи напрежението на отворена верига на фотоволтаичната матрица плюс резерв за безопасност от 20%.

Инсталирайте DC превключвател към всеки фотоволтаичен низ, за да изолирате DC страната на инвертора. Препоръчваме следното електрическо свързване:

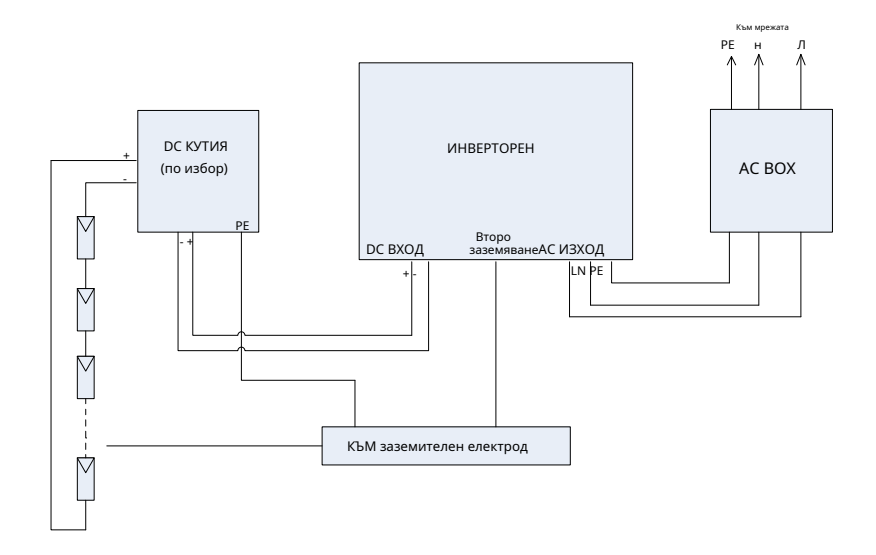

### <span id="page-28-0"></span>6.3 Преглед на областта на свързване

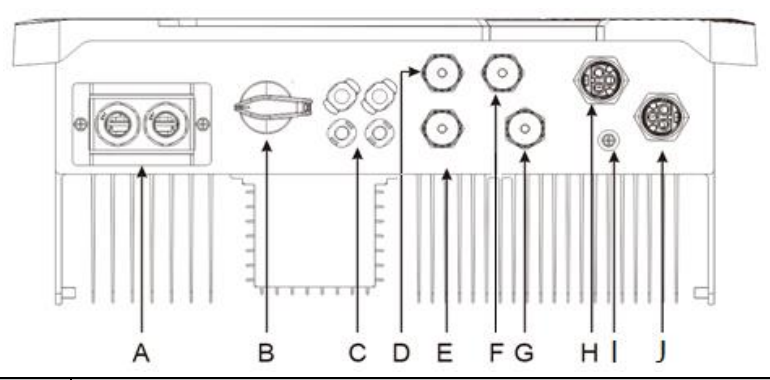

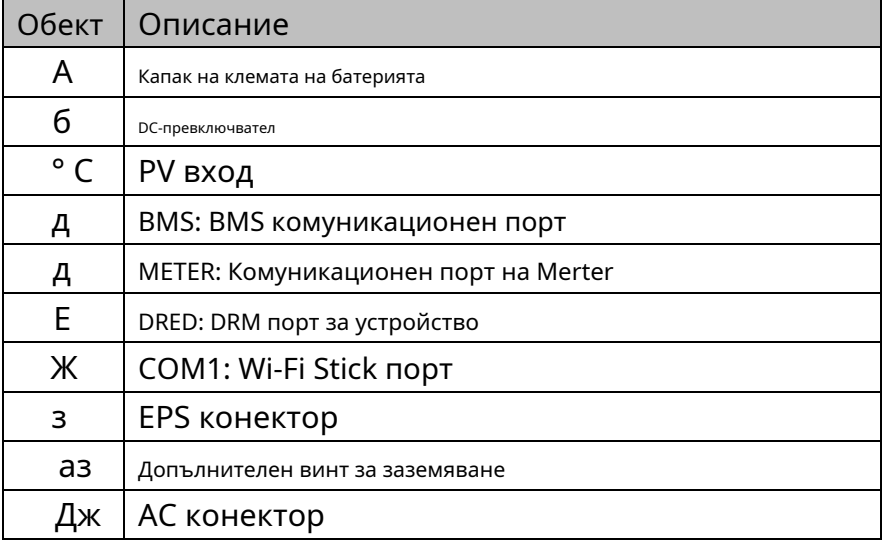

### <span id="page-28-1"></span>6.4 AC връзка

# **DANGER**

**Опасност за живота поради високо напрежение в инвертора**

• Преди да осъществите електрическата връзка, уверете се, че

миниатюрният прекъсвач е изключен и не може да бъде

активиран отново.

#### <span id="page-29-0"></span>**Изисквания за кабела**

Връзката към мрежата се осъществява с помощта на три проводника (L, N и PE).

Препоръчваме следните спецификации за многожилен меден

проводник.

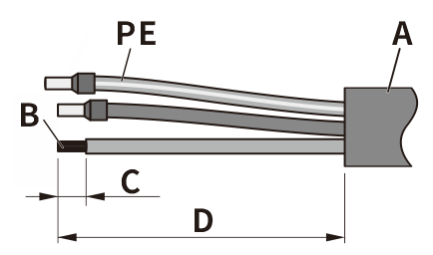

### **ASW3000H-S2/3680H-S2/4000H-S2/5000H-S2/6000H-S2**

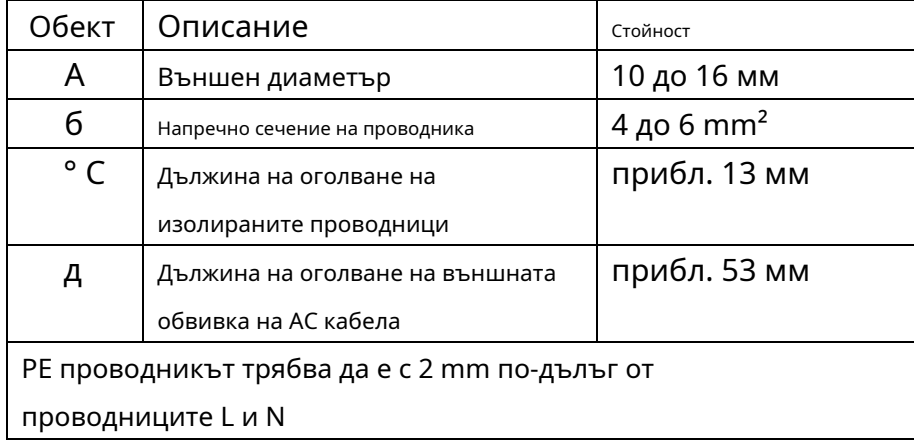

За по-дълги кабели трябва да се използват по-големи напречни сечения.

#### **Дизайн на кабела**

Напречното сечение на проводника трябва да бъде оразмерено, за да се избегне загубата

на мощност в кабелите, надвишаваща 1% от номиналната изходна мощност.

По-високият мрежов импеданс на AC кабела улеснява изключването от мрежата поради прекомерно напрежение в точката на захранване.

#### Максималните дължини на кабела зависят от напречното сечение на

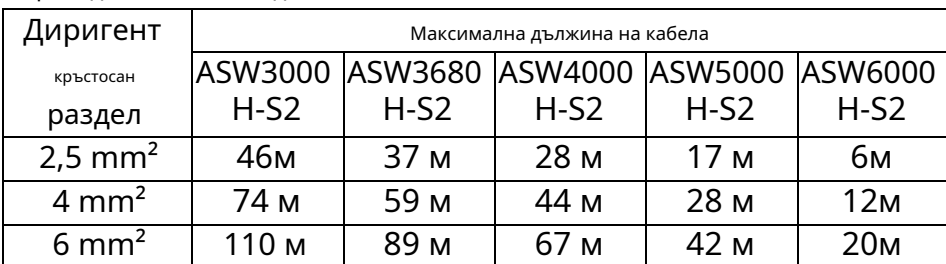

проводника, както следва:

Необходимото напречно сечение на проводника зависи от номиналната стойност на инвертора, температурата на околната среда, метода на прокарване, типа на кабела, загубите на кабела, приложимите изисквания за монтаж на страната на монтажа и др.

### **Защита от остатъчен ток**

Продуктът е снабден с вграден универсален чувствителен към ток блок за следене на остатъчен ток. Инверторът незабавно ще се изключи от електрическата мрежа веднага щом възникне ток на повреда със стойност, надвишаваща лимита.

Ако е необходимо външно устройство за остатъчен ток, инсталирайте устройство за остатъчен ток тип B, което изключва при остатъчен ток от 100 mA или по-висок.

ı

#### **Категория на пренапрежение**

Инверторът може да се използва в мрежи от категория на пренапрежение III или по-ниска в съответствие с IEC 60664-1. Това означава, че може да бъде постоянно свързан към точката на свързване към мрежата в сграда. При инсталации, включващи дълго външно кабелно трасиране, са необходими допълнителни мерки за намаляване на категорията на пренапрежение IV до категория на пренапрежение III.

### **AC прекъсвач**

При фотоволтаични системи с множество инвертори, защитавайте всеки инвертор с отделен прекъсвач. Това ще предотврати наличието на остатъчно напрежение на съответния кабел след изключване. Между AC прекъсвача и инвертора не трябва да се прилага потребителско натоварване.

Изборът на номинална стойност на AC прекъсвача зависи от дизайна на окабеляването (площ на напречното сечение на проводника), типа кабел, метода на окабеляване, температурата на околната среда, номиналния ток на инвертора и т.н. Може да се наложи намаляване на номиналната стойност на AC прекъсвача поради само- нагряване или излагане на топлина.

Максималният изходен ток и максималната изходна защита от свръхток на инверторите могат да бъдат намерени в раздел 10 "Технически данни".

#### **Мониторинг на заземителния проводник**

Инверторът е оборудван с устройство за наблюдение на заземителния проводник. Това устройство за наблюдение на заземителния проводник открива, когато няма свързан заземителен проводник и изключва инвертора от електрическата мрежа, ако това е така. В зависимост от мястото на инсталиране и конфигурацията на мрежата, може

препоръчително е да деактивирате наблюдението на заземителния проводник. Това е необходимо, например, в IT система, ако няма неутрален проводник и възнамерявате да инсталирате инвертора между два линейни проводника. Ако не сте сигурни в това, свържете се с вашия мрежов оператор или AISWEI.

Безопасност в съответствие с IEC 62109, когато наблюдението на заземителния проводник е деактивирано. За да се гарантира безопасността в съответствие с IEC 62109, когато наблюдението на заземителния проводник е деактивирано, изпълнете една от следните мерки: • Свържете заземителен проводник от медна жица с напречно сечение най-малко 10 mm² към вложката на променливотоковия конектор. • Свържете допълнително заземяване, което има най-малко същото напречно сечение като свързания заземяващ проводник към вложката на променливотоковия конектор. Това предотвратява ток на докосване в случай на повреда на заземителния проводник на вложката на втулката на конектора за променлив ток.

i

### <span id="page-33-0"></span>**Процедура:**

## **DANGER**

**Опасност за живота поради високо напрежение в инвертора**

Докосването на живите компоненти може да доведе до смъртоносни

токови удари.

• Преди да извършите електрическото свързване, уверете се, че AC прекъсвачът е изключен и не може да бъде

активиран отново.

1. Изключете миниатюрния прекъсвач и го осигурете

срещу повторно включване по невнимание.

2. Поставете проводника в подходяща накрайник съгл. по DIN

46228-4 и гофрирайте контакта.

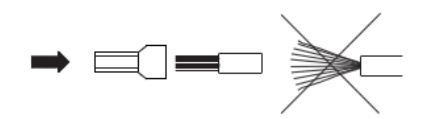

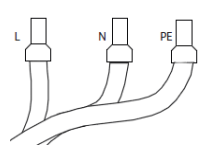

# **NOTICE**

Повреда на инвертора поради грешно окабеляване

Ако фазовата линия е свързана към клема PE, инверторът няма да функционира правилно.

- Моля, уверете се, че типът на проводниците съответства на знаците на клемите на елемента на гнездото.
- 3. Развийте въртящата се гайка от втулката с резба, след което навийте въртящата се гайка и втулката с резба върху AC кабела.

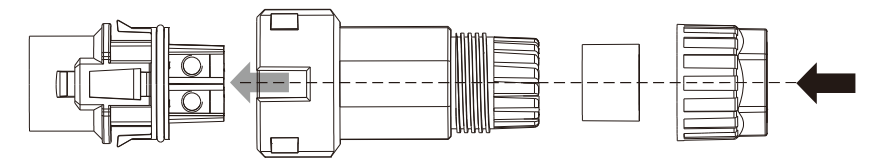

4. Поставете гофрираните проводници L, N и PE в съответните клеми и затегнете винта с приложената отвертка Torx (TX 8, въртящ момент: 1,4 Nm). Уверете се, че всички проводници са здраво поставени в винтовите клеми на вложката на втулката. Сглобете заедно заключващата капачка, втулката с резба и въртящата се гайка.

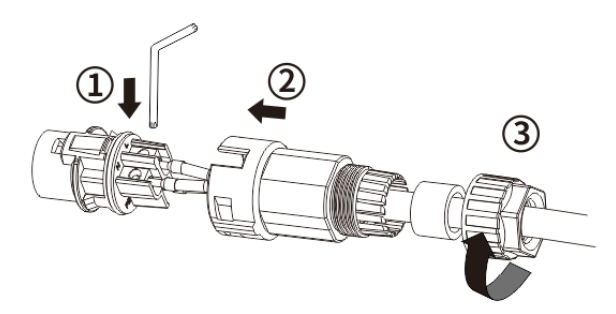

5. Включете AC конектора в жака за AC връзка и затегнете.

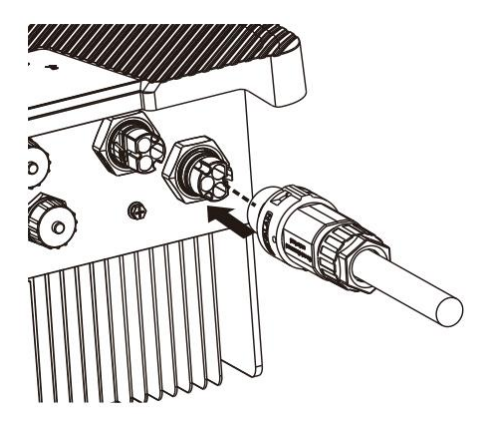

### <span id="page-35-0"></span>6.5 EPS връзка

# **DANGER**

• Всички електрически инсталации трябва да бъдат направени в съответствие с всички местни и национални правила.

- Уверете се, че всички DC превключватели и AC прекъсвачи са изключени, преди да установите електрическа връзка. В противен случай високото напрежение в инвертора може да доведе до токов удар.
- В съответствие с правилата за безопасност, инверторът трябва да бъде здраво заземен. Когато възникне лоша заземителна връзка (PE), инверторът ще съобщи за грешка при заземяване на PE. Моля, проверете и се уверете, че инверторът е здраво заземен или се свържете със сервиза на AISWEI.

### Процедура:

1. Изискванията към кабела за променлив ток са както следва. Поставете проводника в подходяща накрайник съгл. по DIN 46228-4 и гофрирайте контакта.

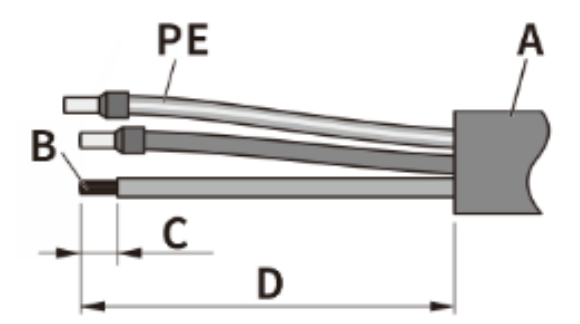
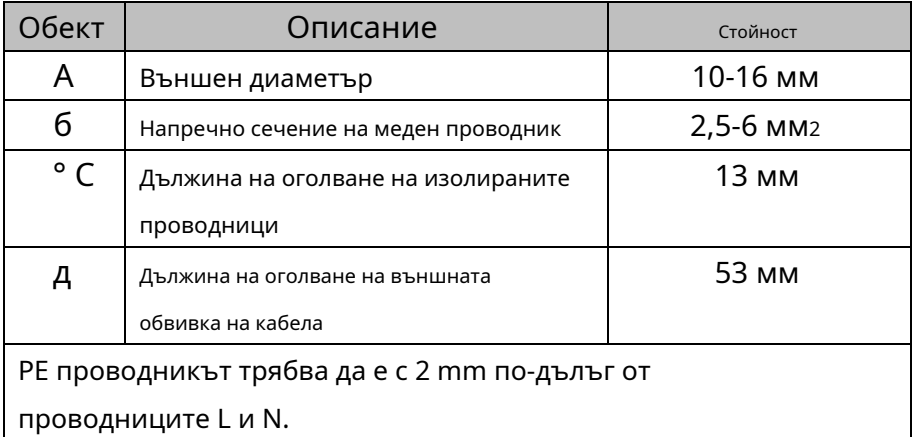

2. Разхлабете въртящата се гайка на AC конектора. Поставете гофрираните проводници в съответните клеми и затегнете винтовете с придружения гаечен ключ (въртящ момент: 1,4 Nm). Поставете адаптера към елемента на гнездото, напъхнете уплътнителната втулка в адаптера и затегнете въртящата се гайка.

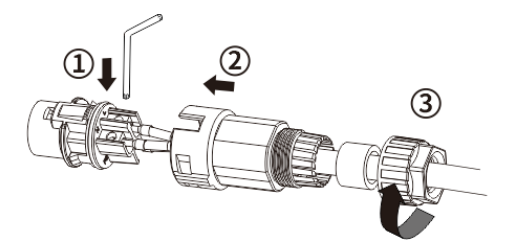

3. Включете AC конектора в гнездото за EPS връзка.

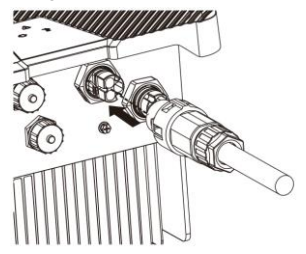

# A WARNING

Риск от нараняване поради токов удар, когато докоснете конектора от страната на машината, който не е свързан с клиентски конектор.

- Уверете се, че клиентският конектор е инсталиран правилно.
- Уверете се, че конекторът на клиента също е инсталиран правилно, дори да не е необходимо да свързвате кабела към EPS порта.

## 6.6 Второ защитно заземяване

Ако на местно ниво е необходимо допълнително заземяване или изравняване на потенциалите, можете да свържете допълнително заземяване към инвертора. Това предотвратява ток на докосване, ако заземителният проводник на AC конектора се повреди.

## **Процедура:**

- 1. Поставете заземителния проводник в подходящата клема и гофрирайте контакта.
- 2. Подравнете извода на клемата със заземителния проводник.
- 3. Поставете винта през отвора, разположен на корпуса, и го затегнете здраво (тип отвертка: PH2, въртящ момент: 1,6 Nm).

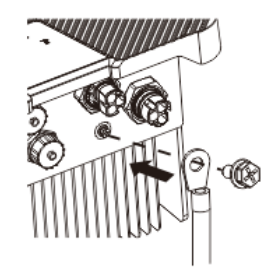

#### Информация за заземяващите части:

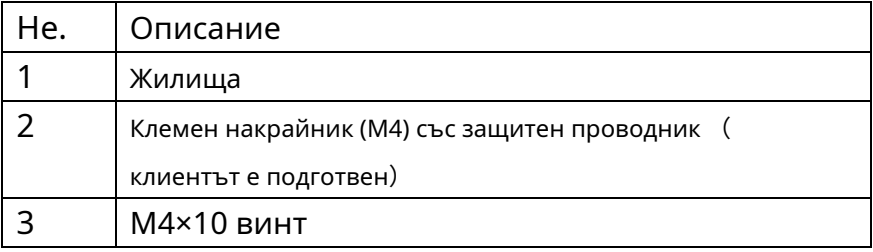

## 6.7 DC връзка

# DANGER

#### **Опасност за живота поради високо напрежение в инвертора**

Докосването на живите компоненти може да доведе до смъртоносни токови удари.

• Преди да свържете фотоволтаичната матрица, уверете се, че DC

превключвателят е изключен и че не може да бъде активиран отново.

• Не изключвайте DC конекторите под товар.

## 6.7.1 Изисквания за DC връзка

Изисквания за фотоволтаичните модули на низ:

- Фотоволтаичните модули на свързаните низове трябва да бъдат от: един и същи тип, идентично подравняване и идентичен наклон.
- Трябва да се спазват праговете за входното напрежение и входния ток на инвертора (вижте Раздел 10.1 "Технически данни за DC вход").
- В най-студения ден въз основа на статистическите записи, напрежението на отворена верига на фотоволтаичната матрица никога не трябва да надвишава максималното входно напрежение на инвертора.
- Свързващите кабели на фотоволтаичните модули трябва да бъдат оборудвани с конекторите, включени в обхвата на доставката.
- Положителните свързващи кабели на PV модулите трябва да бъдат оборудвани с положителните DC конектори. Отрицателните свързващи кабели на PV модулите трябва да бъдат оборудвани с отрицателни DC конектори.

## 6.7.2 Сглобяване на DC конектори

# **DANGER**

**Опасност за живота поради високи напрежения на DC проводници** Когато е изложен на слънчева светлина, фотоволтаичният масив генерира опасно постоянно напрежение, което присъства в проводниците с постоянен ток. Докосването на DC проводниците може да доведе до смъртоносни електрически удари. • Покрийте фотоволтаичните модули.

• Не докосвайте DC проводниците.

Сглобете DC конекторите, както е описано по-долу. Не забравяйте да спазвате правилния поляритет. DC конекторите са маркирани със символите "+" и "−".

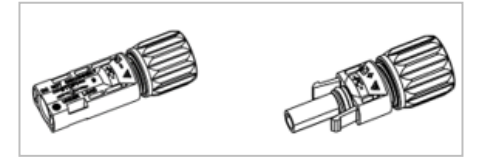

## **Процедура:**

1. Изисквания за кабел за постоянен ток, както следва:

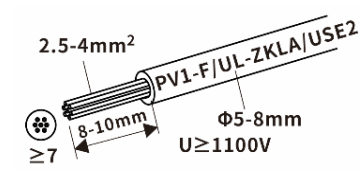

2. Кримпвайте контактите със съответните кабели. Инструмент за

кримпване: H4TC0001, AMPHENOL

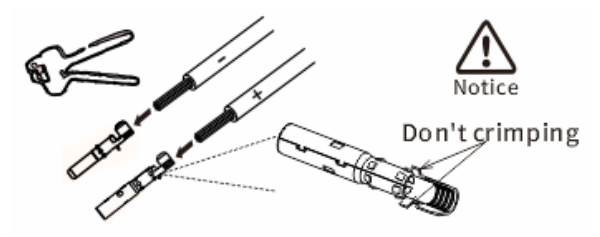

3. Поставете модула на контактния кабел в задната част на съответния DC конектор. Трябва да се чуе или усети "щракане", когато модулът на контактния кабел е поставен правилно и затегнете въртящата се гайка. (Въртящ момент: 2,5 Nm).

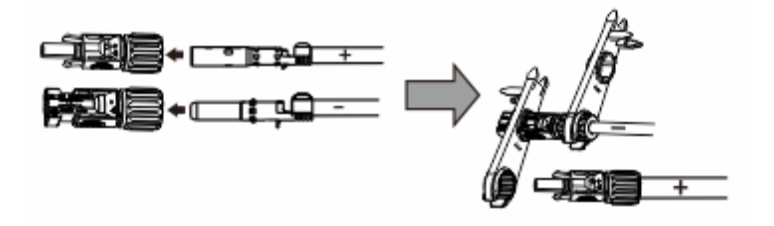

# **NOTICE**

#### **Инверторът може да бъде унищожен от пренапрежение**

Ако напрежението на струните надвиши максималното входно постоянно

напрежение на инвертора, той може да бъде унищожен поради пренапрежение.

Всички гаранционни искове стават невалидни.

• Не свързвайте струни с напрежение на отворена верига, по-голямо от максималното входно постоянно напрежение на инвертора.

• Проверете дизайна на фотоволтаичната система.

Процедура:

1. Уверете се, че отделният AC прекъсвач е изключен и го осигурете срещу повторно включване.

2. Уверете се, че DC превключвателят е изключен и го осигурете срещу повторно включване.

- 3. Уверете се, че няма заземяване във фотоволтаичните поредици.
- 4. Проверете дали DC конекторът има правилния поляритет. Ако DC конекторът пасва на DC кабел с грешен поляритет, DC конекторът трябва да се сглоби отново. DC кабелът трябва винаги да има същия поляритет като DC конектора.
- 5. Уверете се, че напрежението на отворена верига на фотоволтаичните струни не надвишава максималното входно постоянно напрежение на инвертора.

6. Свържете сглобените DC конектори към инвертора, докато чуто щракнат на място.

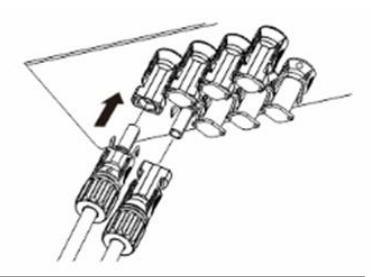

# **NOTICE**

## **Повреда на инвертора поради проникване на влага и прах**

Запечатайте неизползваните DC входове с уплътнителни тапи, така че

влагата и прахът да не могат да проникнат в инвертора.

• Уверете се, че всички DC конектори са здраво запечатани.

7. Преди свързване с постоянен ток, поставете щепселните съединители за постоянен ток с

уплътнителни запушалки във входните съединители за постоянен ток на инвертора, за

да осигурите степен на защита.

#### 6.8 Свързване на батерията

### Процедура:

## **WARNING**

#### **Опасност от пожар поради електричеството**

Батериите доставят електричество, което води до изгаряния или опасност от

пожар, когато са късо съединение или неправилно инсталирани.

- Не се допускат оловно-кисели батерии.
- Литиевата батерия (пакет) трябва да бъде одобрена от AISWEI.

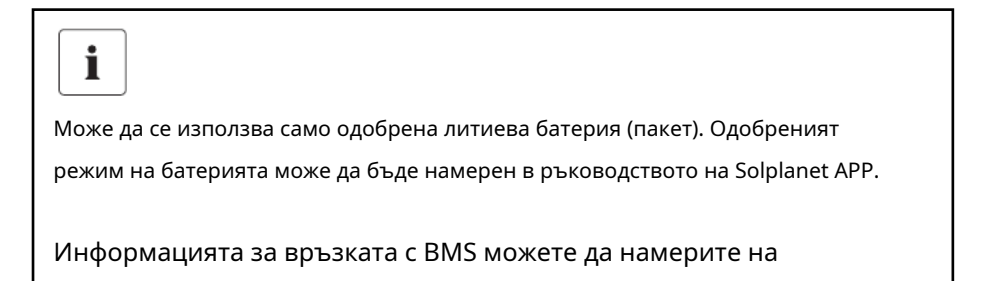

1. Изискванията за кабела са както следва. Поставете проводника в подходяща клема и гофрирайте контакта.

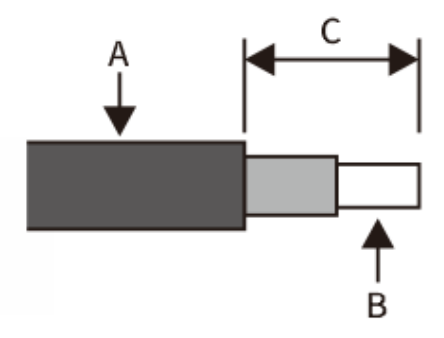

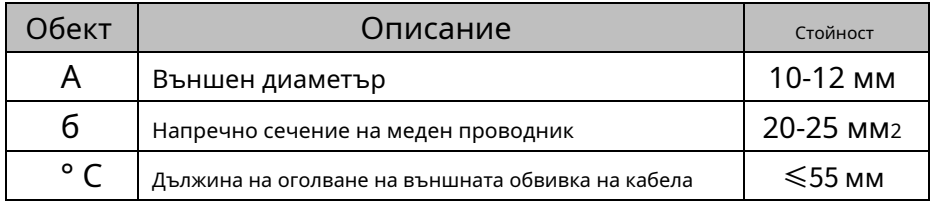

2. Завийте накрайниците на кабелните клеми към гнездото през капака на

клемите на батерията.

Тип отвертка: T30 или SW10, въртящ момент: 4.0Nm

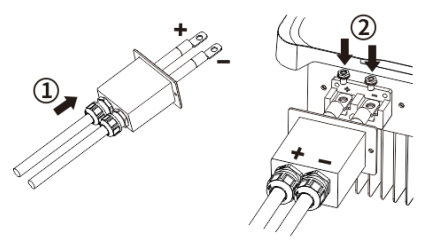

3. Затегнете капака на клемите на батерията и гайките на кабелния

уплътнител. Тип отвертка: PH2, въртящ момент: 1.6Nm

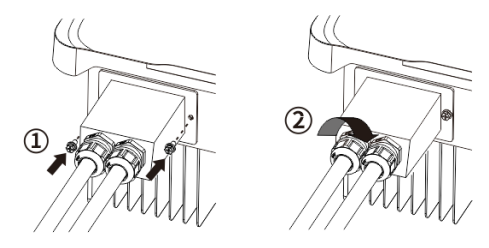

### 6.9 Свързване на комуникационно оборудване

# **DANGER**

Опасност за живота поради токов удар при докосване на компоненти под напрежение.

• Изключете инвертора от всички източници на напрежение, преди да

свържете мрежовия кабел.

# **NOTICE**

Повреда на инвертора поради електростатичен разряд

Вътрешните компоненти на инвертора могат да бъдат

непоправимо повредени от електростатичен разряд.

• Заземете се, преди да докоснете който и да е компонент.

Комуникацията е разделена на четири порта, всеки от които има различни функции и не може да бъде свързан към грешен порт. Разпределението на портовете е както следва:

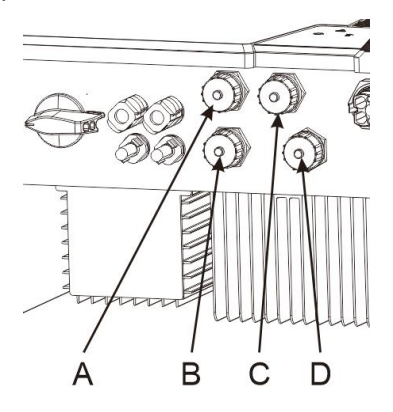

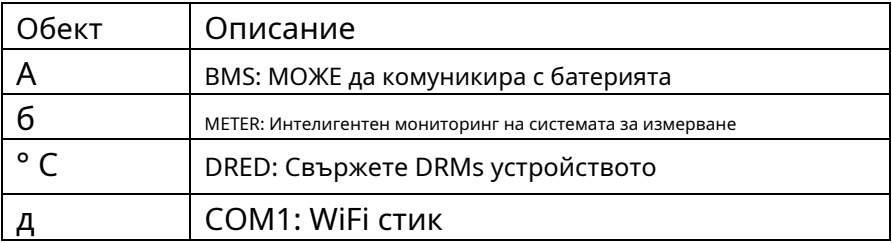

## 6.9.2 BMS CAN кабелна връзка

### Процедура:

1) Разпределение на щифтовете на кабела RS485, както е показано по-долу, оголете

проводника, както е показано на фигурата, и гофрирайте медния проводник към

подходящия OT терминал (съгласно DIN 46228-4, предоставен от клиента)

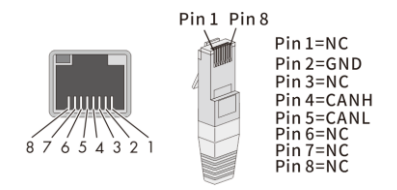

2) Развийте капака на комуникационния порт в следната последователност от стрелки и поставете мрежовия кабел в прикрепения комуникационен клиент RS485.

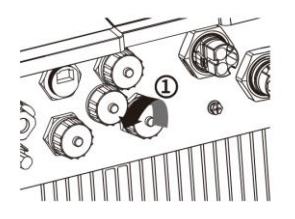

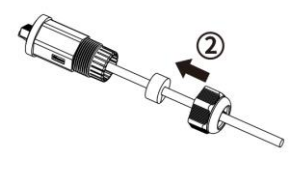

3) Поставете мрежовия кабел в съответния комуникационен терминал на машината според последователността на стрелките, затегнете втулката на резбата и след това затегнете притискащата гайка в опашката.

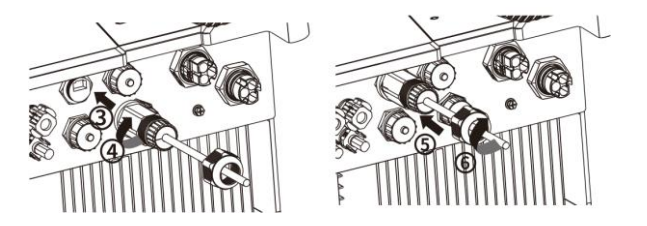

## 6.9.3 DRED кабелна връзка

## Процедура:

1) Разпределение на щифтовете на кабела RS485, както е показано по-долу, оголете проводника, както е показано на фигурата, и гофрирайте медния проводник към подходящия OT терминал (съгласно DIN 46228-4, предоставен от клиента)

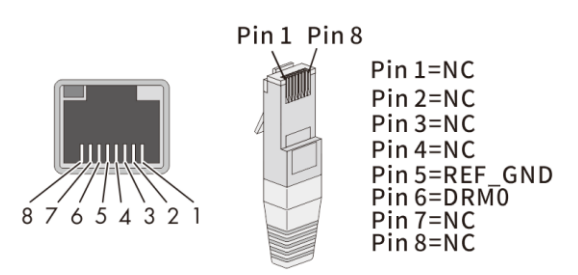

2) Развийте капака на комуникационния порт в следната последователност от стрелки и поставете мрежовия кабел в прикрепения комуникационен клиент RS485.

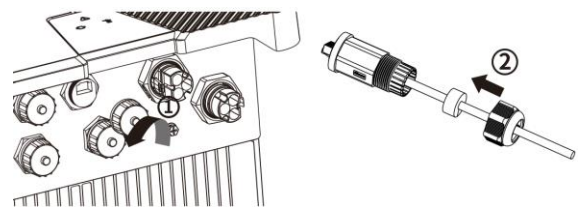

3) Поставете мрежовия кабел в съответния комуникационен терминал на машината според последователността на стрелките, затегнете втулката на резбата и след това затегнете притискащата гайка в опашката.

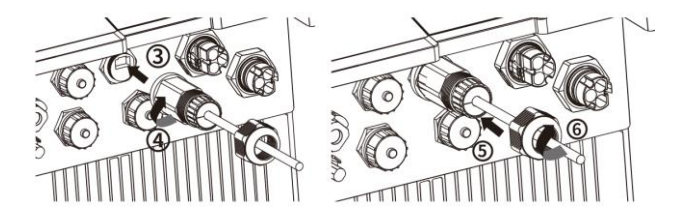

6.9.4 Кабелна връзка на интелигентния измервателен уред

## Схема на свързване

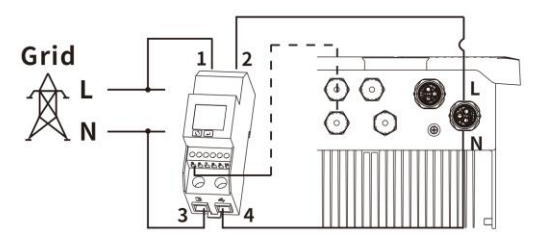

## Процедура:

- 1.Комуникация с интелигентен измервателен уред
- 1) Разпределение на щифтовете на кабела RS485, както е показано по-долу, оголете проводника, както е показано на фигурата, и гофрирайте медния проводник към подходящия OT терминал (съгласно DIN 46228-4, предоставен от клиента)

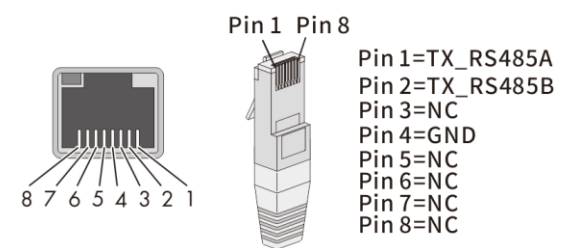

2) Развийте капака на комуникационния порт в следната

последователност от стрелки и поставете мрежовия кабел в

прикрепения комуникационен клиент RS485.

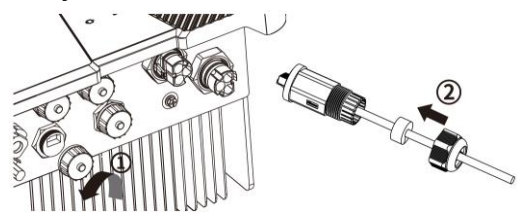

3) Поставете мрежовия кабел в съответния комуникационен терминал на машината според последователността на стрелките, затегнете втулката на резбата и след това затегнете притискащата гайка в опашката.

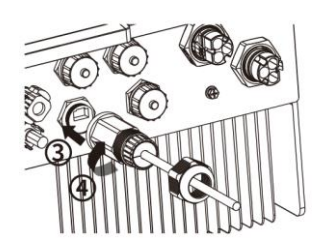

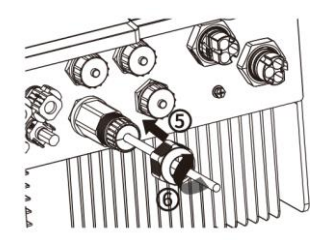

4) Поставете проводниците на другия край на кабела в слотовете на интелигентния измервателен уред и ги затегнете. Тип отвертка: PH0, въртящ момент: 0.7Nm

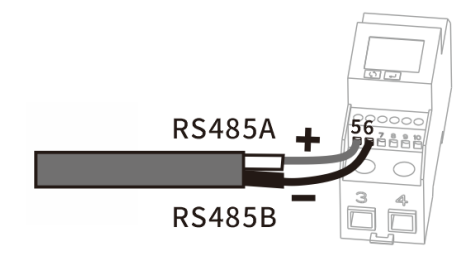

## 6.9.5 WiFi връзка

1. Извадете WiFi/4G модула, включен в обхвата на доставката. 2. Прикрепете WiFi модула към порта за връзка на място и го затегнете в порта на ръка с гайката в модула. Уверете се, че модулът е здраво свързан и етикетът на модула може да се види.

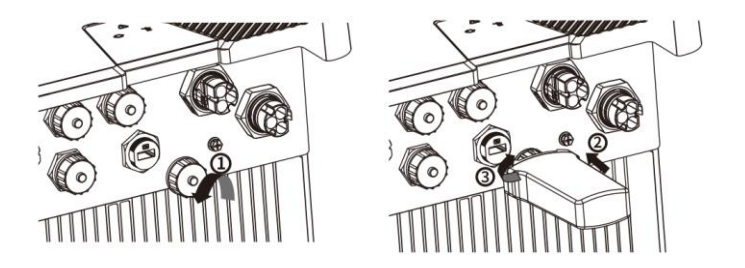

## **7 Комуникация**

#### 7.1 Наблюдение на системата чрез WLAN

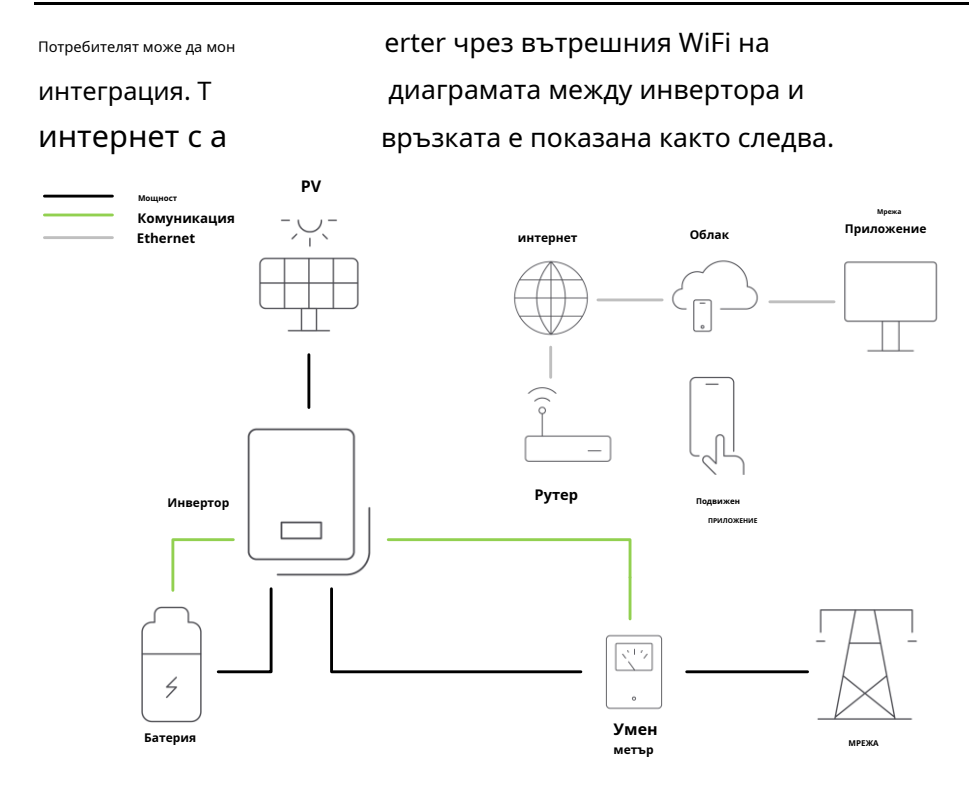

Предлагаме приложение за дистанционно наблюдение, наречено "Solplanet". Можете да инсталирате приложението "Solplanet" на смартфон с операционна система Android или iOS.

Можете също да посетите уебсайта (http://w[ww.solplanet.net \), за да изтеглите](http://www.solplanet.net/) 

ПРИЛОЖЕНИЕТО и ръководството за потребителя.

7.2 Режими на реакция на търсенето на инвертора (DRED)

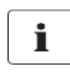

### **Описание на приложението DRMS**

- Приложимо само за AS/NZS4777.2:2020.
- DRM0 е наличен.

Инверторът трябва да открие и инициира отговор на всички поддържани

команди за реакция на търсенето, режимите на реакция на търсенето са

описани, както следва:

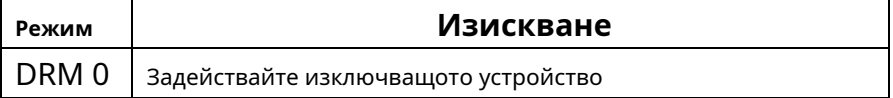

Разпределението на щифтовете на гнездото RJ45 за режими на реакция при търсене,

както следва:

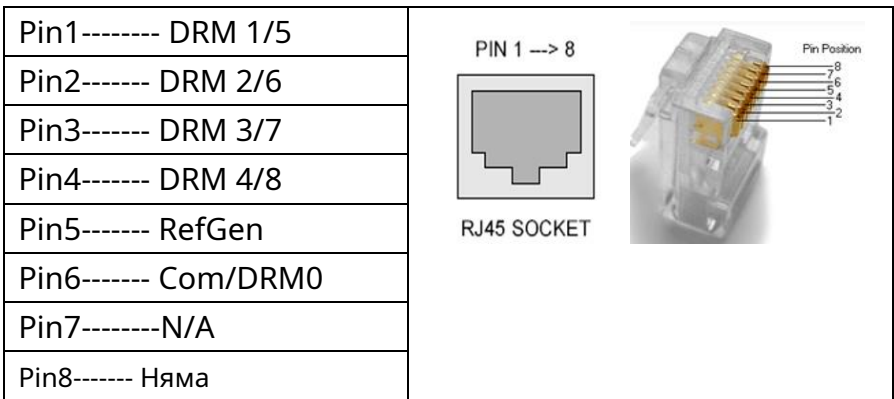

### 7.3 Аларма за земна грешка

Този инвертор отговаря на IEC 62109-2, клауза 13.9 за мониторинг на

алармата при земна повреда. Ако възникне аларма за земна повреда,

червеният светодиоден индикатор ще светне. В същото време кодът за

грешка 38 ще бъде изпратен до AISWEI Cloud.

(Тази функция е налична само в Австралия и Нова Зеландия)

#### 8.1 Електрически проверки

Извършете основните електрически тестове, както следва:

## ① Проверете PE връзката с мултицет: уверете се, че

откритата метална повърхност на инвертора има

заземителна връзка.

# **A CAUTION**

Опасност за живота поради наличието на постоянно напрежение Докосването на проводниците под напрежение може да доведе до смъртоносни електрически удари.

• Докосвайте само изолацията на кабелите на фотоволтаичната система.

• Не докосвайте части от подструктурата и рамката на фотоволтаичната матрица, които не са заземени.

• Носете лични предпазни средства като изолиращи

ръкавици.

 $\left( 2\right)~$  Проверете стойностите на постояннотоковото напрежение: проверете дали постояннотоковото напрежение на

низовете не надхвърлят разрешените граници. Обърнете се към раздел 2.1 "Употреба по предназначение" относно проектирането на фотоволтаичната система за максимално допустимото постоянно напрежение.

③ Проверете полярността на DC напрежението: уверете се, че DC

напрежението има правилния поляритет.

## $\overline{4}$  Проверете изолацията на PV масива спрямо земята с мултицет:

уверете се, че съпротивлението на изолацията спрямо земята е по-голямо от 1 MOhm.

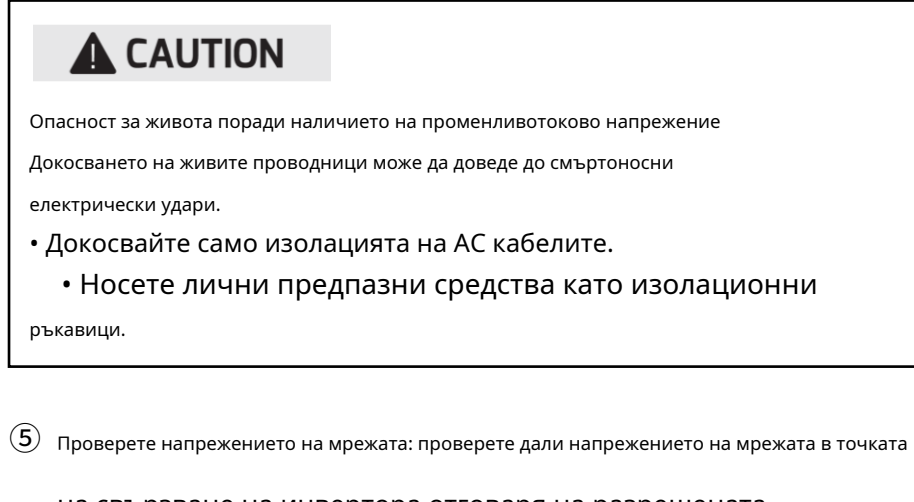

на свързване на инвертора отговаря на разрешената стойност.

 $\circled6$  Проверете напрежението на батерията: проверете дали напрежението на батерията е на

точката на свързване на инвертора отговаря на разрешената стойност.

 $\left( \overline{7}\right)$  Проверете полярността на напрежението на батерията: уверете се, че

напрежението на батерията има правилния поляритет.

⑧ Проверете комуникационната връзка на батерията: Проверете батерия Връзката с комуникационен кабел BMS е нормална.  $(\overline{9})$  Проверете връзката на измервателния уред: Уверете се, че измервателният уред е

свързан съгласно схемата на свързване на измервателния уред и последователността и посоката на окабеляване са правилни.

 $\left( \overline{10} \right)$  Проверете комуникационната връзка на измервателния уред: Уверете се, че

комуникационната връзка на измервателния уред е правилна.

### 8.2 Механични проверки

Извършете основните механични проверки, за да се уверите, че инверторът е водоустойчив:

 $(1)$  Уверете се, че инверторът е правилно монтиран към стената

## скоба.

- ② Уверете се, че капакът е монтиран правилно.
- ③ Уверете се, че комуникационният кабел и AC конекторът имат
	- е бил правилно свързан и затегнат.

8.3 Проверка на кода за безопасност

След като завършите електрическите и механичните проверки, включете DC превключвателя. Изберете подходящ код за безопасност според местоположението на монтажа. Моля, посетете уебсайта (www.solplanet.net) и изтеглете ръководството на Solplanet APP за подробна информация. можете да проверите настройката на кода за безопасност и версията на фърмуера в APP.

# i

Инверторите на Solplanet отговарят на местния кодекс за безопасност при напускане на фабриката.

За австралийския пазар инверторът не може да бъде свързан към мрежата, преди да бъде зададена зоната, свързана с безопасността. Моля, изберете от Австралия Регион A/B/C и Нова Зеландия, за да отговаряте на AS/NZS 4777.2:2020, и се свържете с вашия местен оператор на електрическа мрежа кой регион да изберете.

След като завършите електрическите и механичните проверки, включете последователно миниатюрния прекъсвач, DC превключвателя и превключвателя на батерията. След като входното постоянно напрежение е достатъчно високо, напрежението на батерията е в рамките на работния диапазон и условията за свързване към мрежата са изпълнени, инверторът ще влезе в състояние на изчакване.

8.4.1 Настройка на интелигентен измервателен уред

Необходимо е да настроите комуникационния формат на интелигентния измервателен уред на 8N1 и скоростта на предаване на данни на 9600. За настройки на интелигентния измервателен уред, моля, вижте ръководството за интелигентния измервателен уред.

#### 8.4.2 Настройка за инициализация

Изтеглете приложението Solplanet и след това трябва да зададете модела на батерията, режима на работа, електромера и регулирането на безопасността в приложението. След настройката щракнете върху бутона за стартиране на устройството. Инверторът ще влезе в работата. За работа с приложението Solplanet, моля, вижте ръководството за приложение Можете също да посетите уебсайта (http://w[ww.solplanet.net \), за да изтеглите](http://www.solplanet.net/)  ПРИЛОЖЕНИЕТО и ръководството за потребителя.

### 8.4.3 Пускови условия на различни режими

## Стартови условия на различни режими Не може да се включи, когато PV и AC са сами

Обикновено има три състояния по време на работа:

**Очакване:**когато инверторът не отговаря на изискванията на всеки режим**(** Когато първоначалното напрежение на низовете е по-голямо от минималното DC входно напрежение, но по-ниско от стартовото DC входно напрежение, напрежението на батерията е по-ниско от стартовото входно напрежение на батерията или BMS комуникацията не е свързана), инверторът чака достатъчно DC входно напрежение и не може да захранва мрежата.

**Проверка:**Когато инверторът отговаря на условията за стартиране на всеки режим. инверторът веднага ще провери условията на захранване. Ако има нещо нередно по време на проверката, инверторът ще премине в режим "Повреда".

Нормално:След проверка инверторът ще премине в състояние "Нормално" и ще подаде захранване към мрежата.

По време на периоди на ниска радиация, инверторът може непрекъснато да се включва и изключва. Това се дължи на недостатъчна мощност,

генерирана от PV масива.

Ако тази повреда се появява често, моля, обадете се на сервиза.

# i

Ако инверторът е в режим "Повреда", вижте раздел 11 "

**Отстраняване на неизправности**".

## **9 Дисплей**

Предоставената тук информация обхваща LED индикаторите.

## 9.1 Преглед на панела

Инверторът е оборудван с пет светодиодни индикатора.

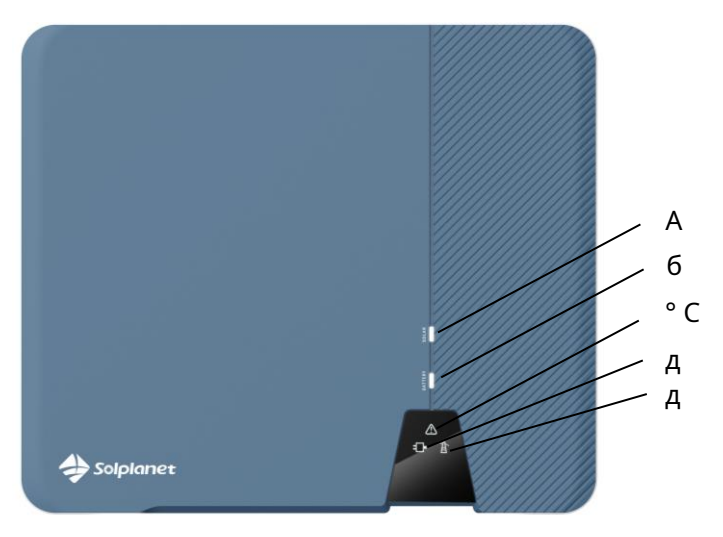

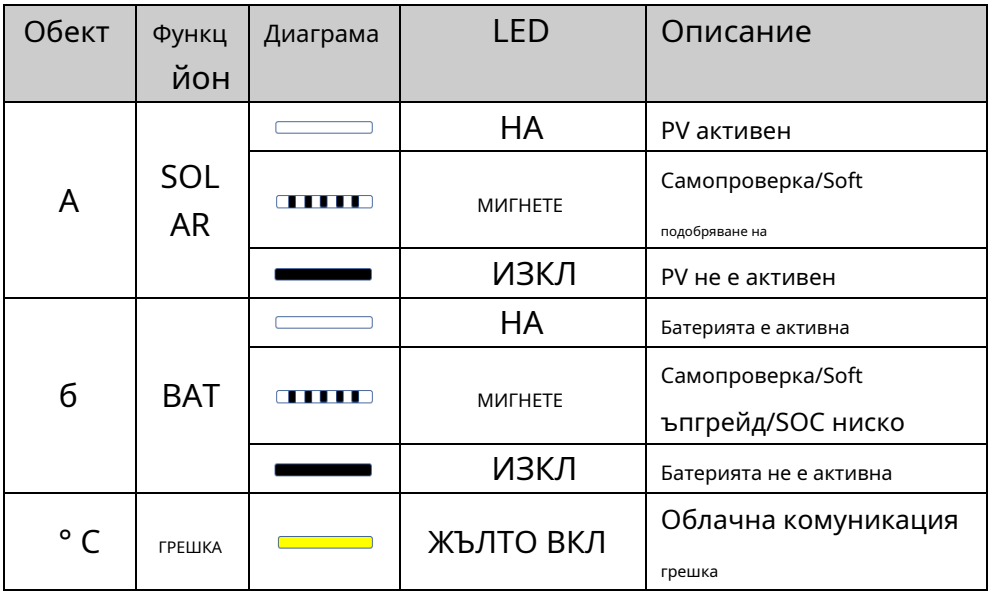

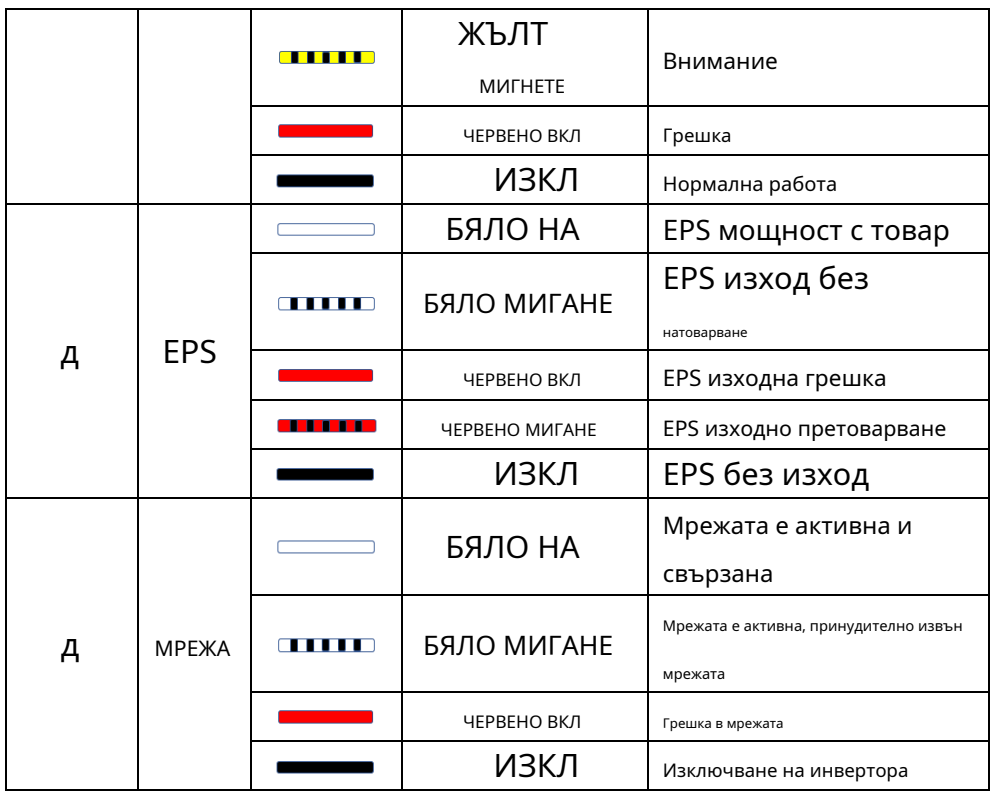

#### 9.1.1 Светодиоди

Инверторът е снабден с пет LED индикатора "бели", "бял", "жълто/ червено", "бяло/червено" и "бяло/червено", които предоставят информация за различните работни състояния.

#### **соларен светодиод:**

Белият светодиод свети, когато PV работи нормално поне един. Белият светодиод мига. Инверторът е в процес на самопроверка или актуализация на софтуера. Белият светодиод е изключен PV не работи.

## **BAT LED:**

Белият светодиод свети, когато BAT работи нормално поне един. Белият светодиод мига Инверторът е в процес на самопроверка или актуализация на софтуера или SOC на батерията е по-нисък. Белият светодиод е изключен BAT не работи.

#### **Светодиод за грешка:**

Жълтият светодиод свети, когато комуникацията между combox и облака е необичайна. Жълтият светодиод мига, когато инверторът е предупредителен. Червеният светодиод свети, когато инверторът е повреден. Светодиодът ERR винаги е изключен, когато инверторът работи нормално

## **EPS LED:**

Белият светодиод свети, когато EPS работи нормално при натоварване. Белият светодиод мига EPS работи нормално без натоварване. Червеният светодиод свети EPS е повреден. Червеният светодиод мига EPS е претоварен. EPS светодиодът винаги е

изключен, когато EPS няма изходно напрежение.

## **ГРИД LED:**

Белият светодиод свети, когато GRID работи нормално. Белият светодиод мига. Инверторът работи принудително изключен от мрежата. Червеният светодиод свети, когато GRID е повреден. Светодиодът GRID е изключен. Инверторът не работи.

### **10 Изключване на инвертора от източници на напрежение**

Преди извършване на каквато и да е работа по инвертора, изключете го от всички източници на напрежение, както е описано в този раздел. Винаги се придържайте стриктно към дадената последователност.

1. Изключете AC прекъсвача и го осигурете срещу

повторно включване.

- 2. Изключете DC-превключвателя и го осигурете срещу повторно включване.
- 3. Изключете ключа или бутона на батерията, за да спрете изхода на батерията.

4. Използвайте токова сонда, за да се уверите, че няма ток в DC кабелите.

# **DANGER**

Опасност за живота поради токов удар при докосване на открити DC проводници или контакти на DC щепсел, ако DC конекторите са повредени или разхлабени

DC конекторите могат да се счупят или повредят, да се освободят от DC кабелите или вече да не бъдат свързани правилно, ако DC конекторите бъдат освободени и изключени неправилно. Това може да доведе до оголване на DC проводниците или контактите на DC щепсела. Докосването на живи DC проводници или DC конектори ще доведе до смърт или сериозно нараняване поради токов удар.

• Носете изолирани ръкавици и използвайте изолирани инструменти, когато работите върху DC конекторите.

• Уверете се, че DC конекторите са в перфектно състояние и че нито един от DC проводниците или контактите на DC щепсела не са открити.

• Внимателно освободете и отстранете DC конекторите, както е описано по-долу.

5. Освободете и отстранете всички DC конектори. Конекторът за постоянен ток може да бъде внимателно изключен чрез поставяне на монтажния байонет, показан на фигурата по-долу, с ключ за демонтиране и натискане здраво надолу. Уверете се, че превключвателят за постоянен ток е в положение "OFF" преди работа.

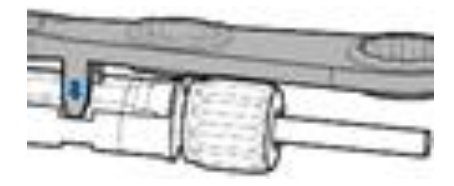

6. Освободете и разкачете AC конектора. Завъртете елемента на гнездото обратно на часовниковата стрелка, за да го отворите.

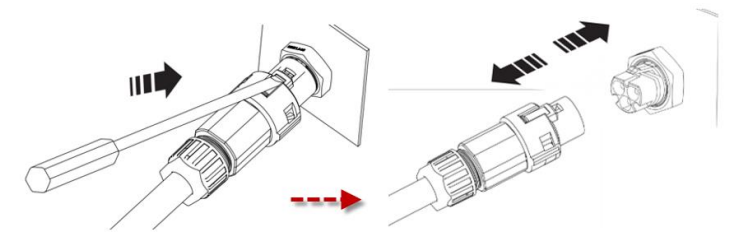

7. Освободете и разкачете EPS конектора. Завъртете елемента на гнездото

обратно на часовниковата стрелка, за да го отворите.

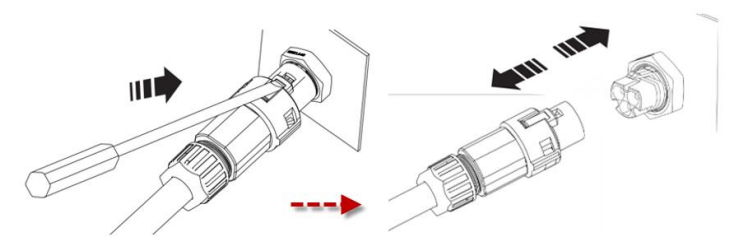

8. Изчакайте, докато всички светодиоди и дисплеят изгаснат.

## 11.1 DC входни данни

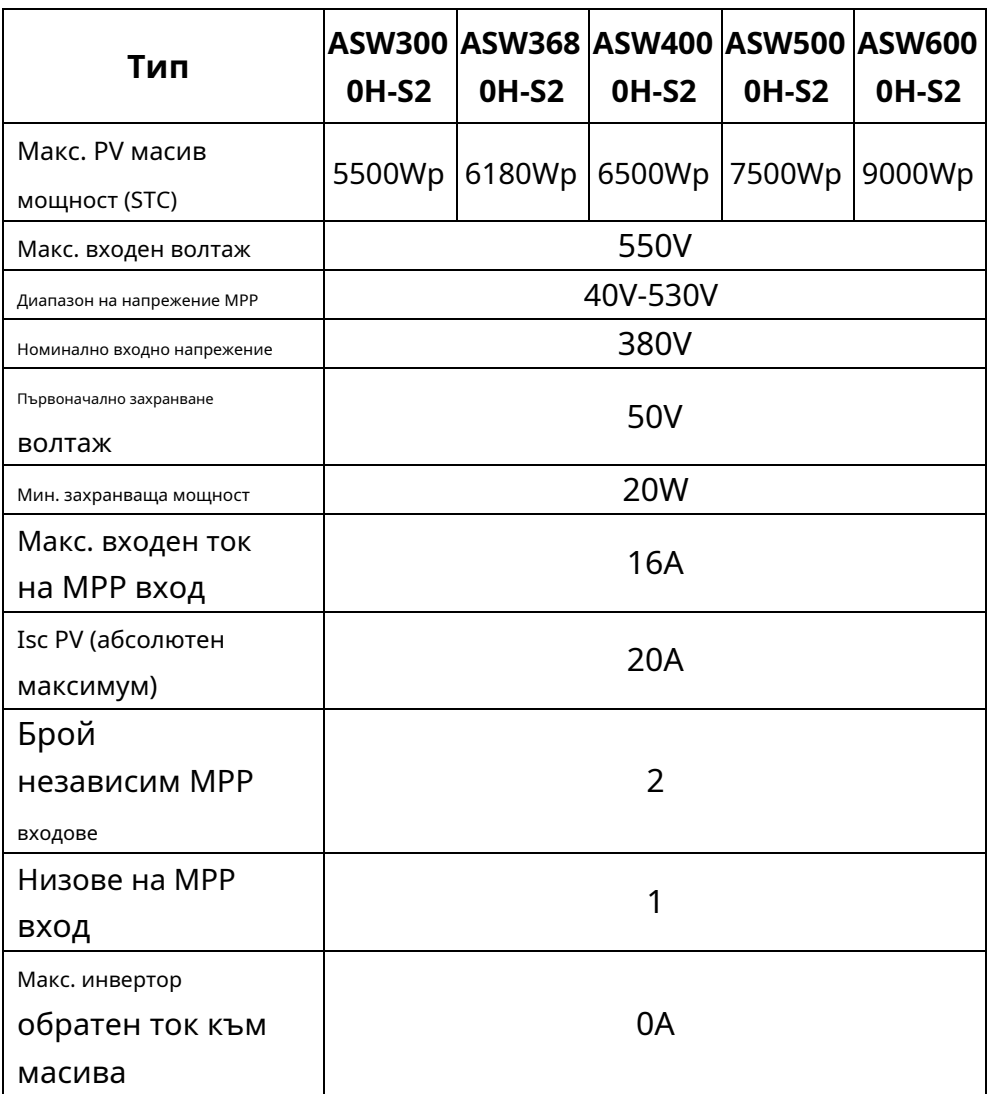

### 11.2 Входни данни за батерията

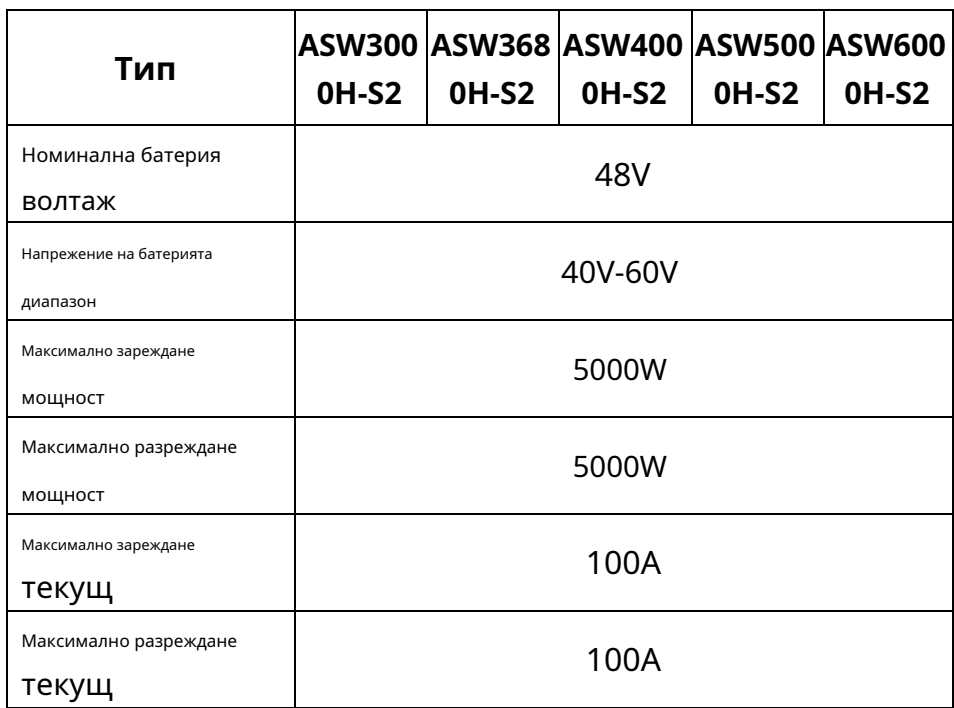

11.3 Изходни данни за AC на мрежата

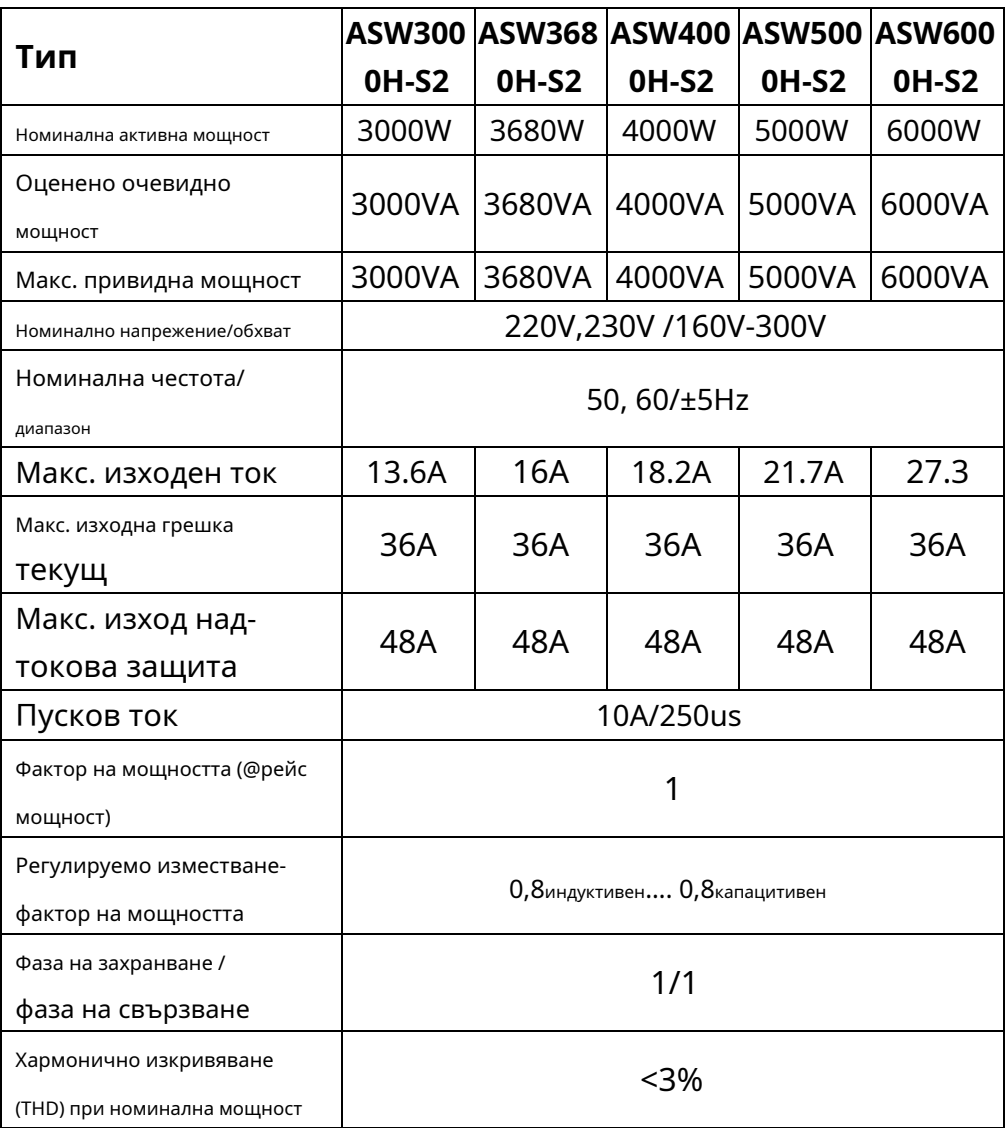

### 11.4 Входни данни за AC мрежа

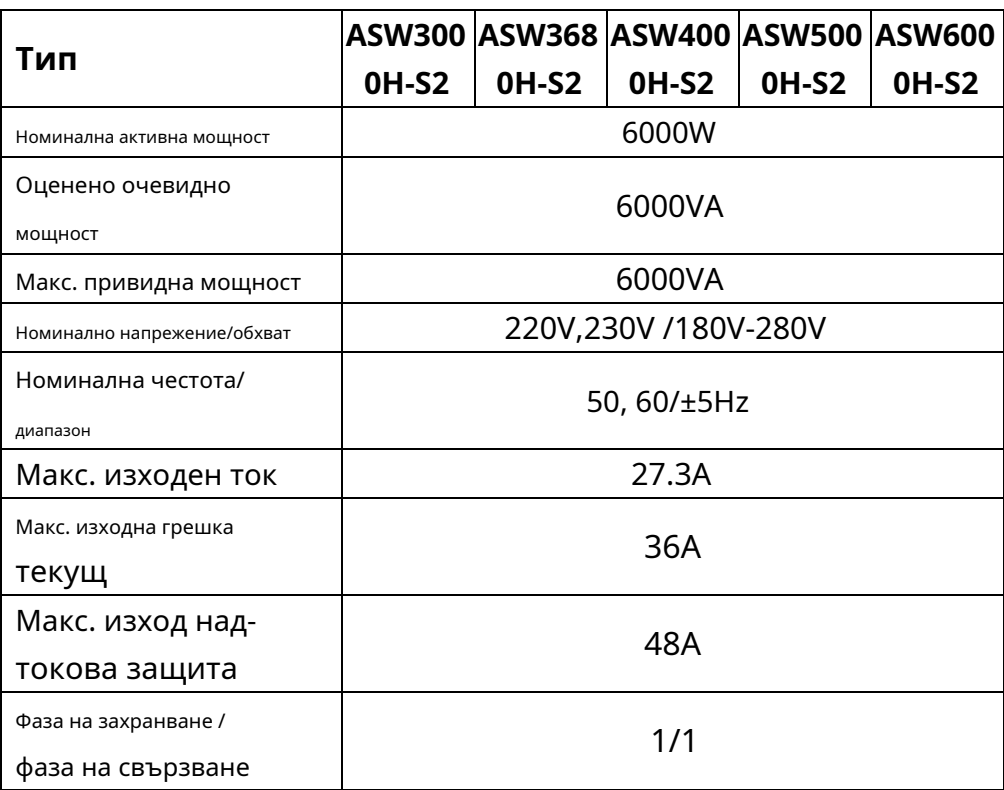

## 11.5 EPS изходни данни

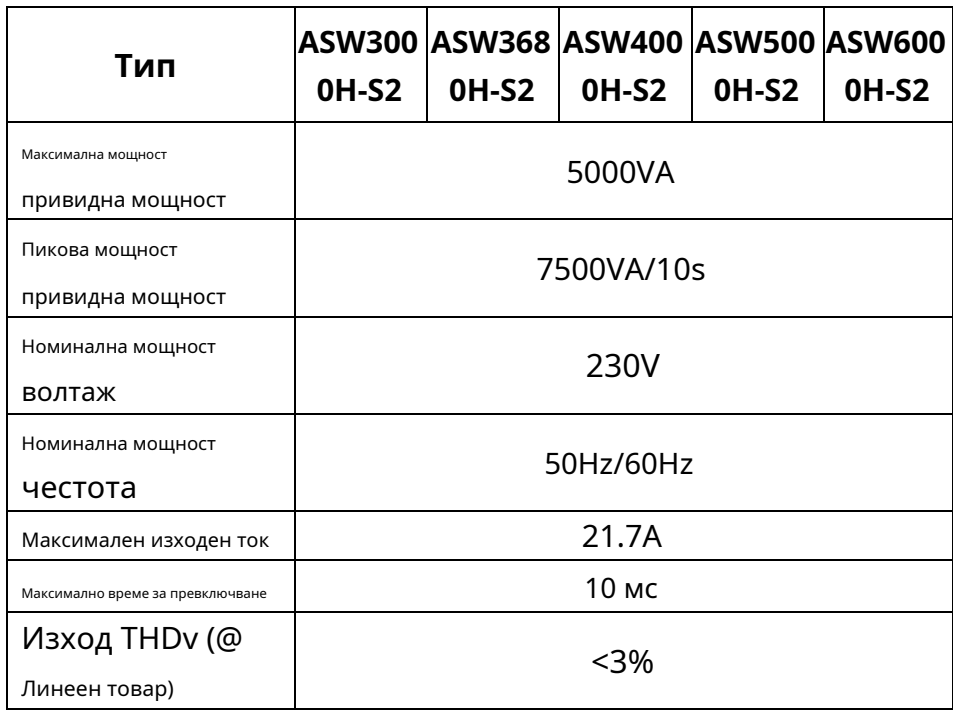

## 11.6 Общи данни

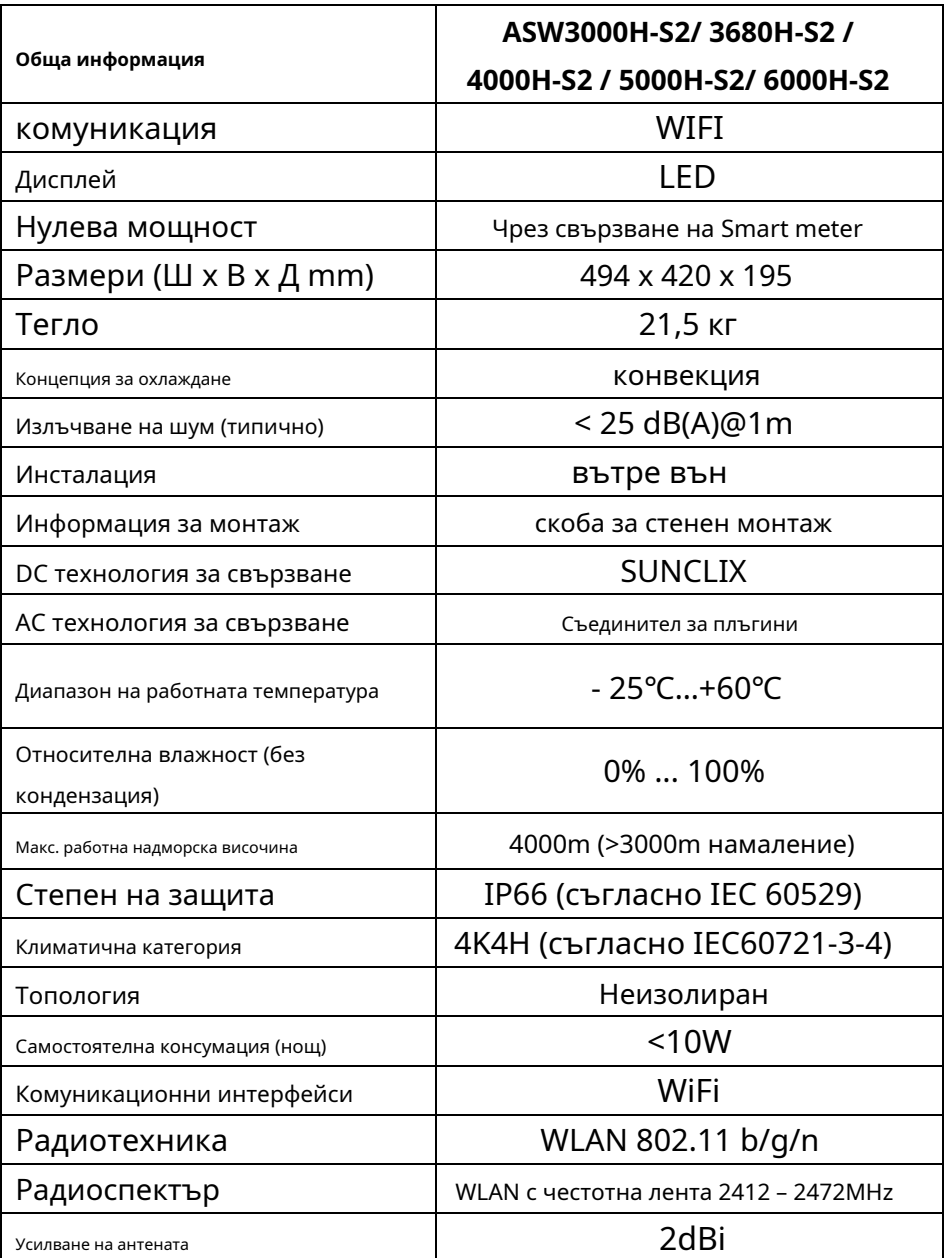

### 11.7 Правила за безопасност

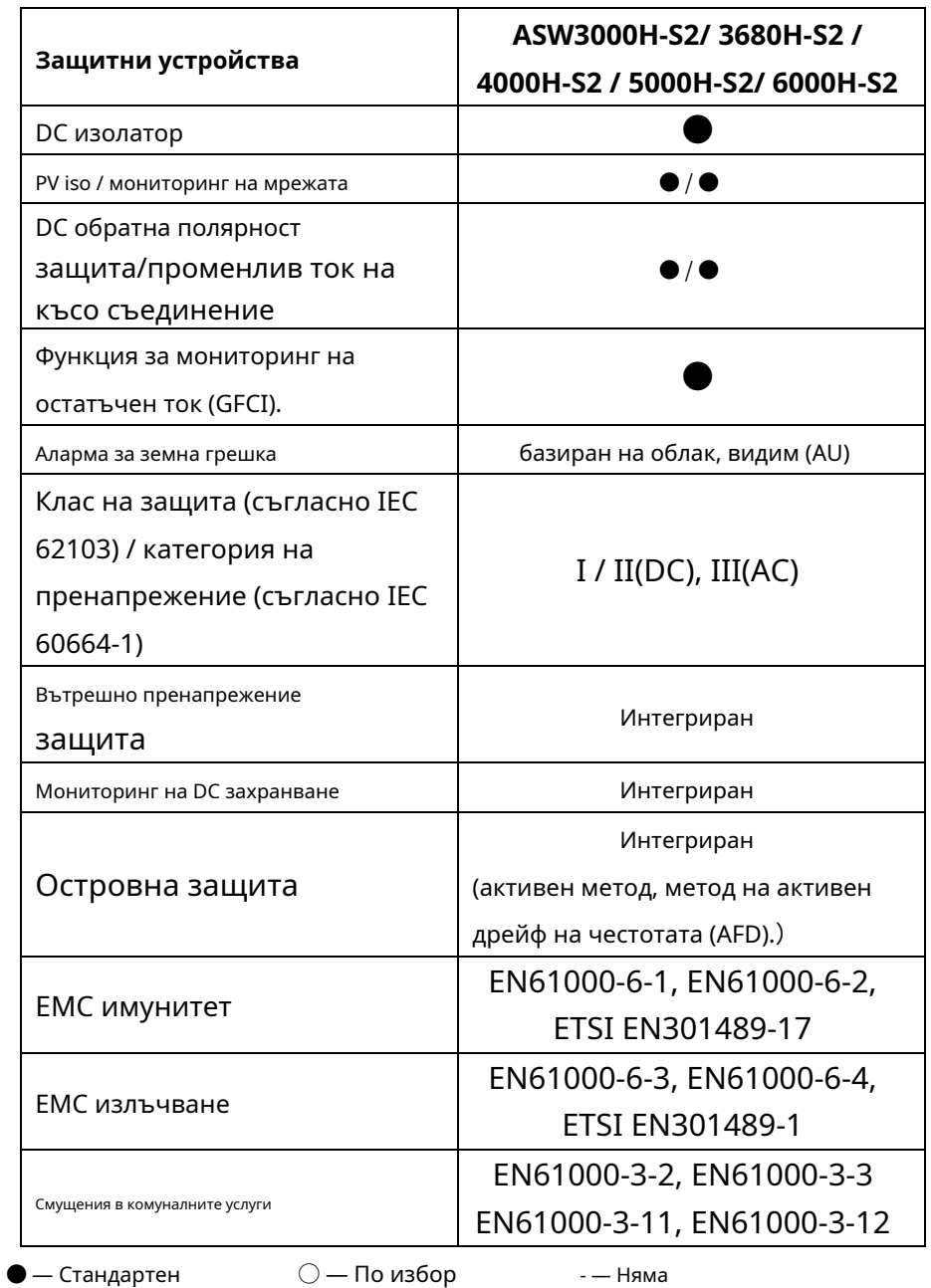

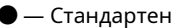

### 11.8 Ефективност

Работната ефективност е показана за трите входни напрежения (V mpphigh, Вdc,rи Вmpplow) графично. Във всички случаи ефективността се отнася до стандартизираната изходна мощност (Pак/Pac,r). (съгласно EN 50524 (VDE 0126-13): 2008-10, кл. 4.5.3).

Забележки: Стойностите се основават на номиналното мрежово напрежение, cos(phi) = 1 и

температура на околната среда 25℃.

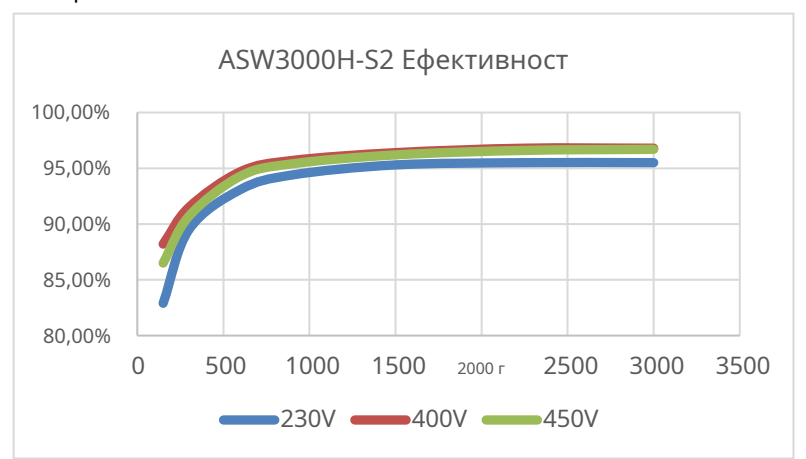

### Крива на ефективност ASW3000H-S2

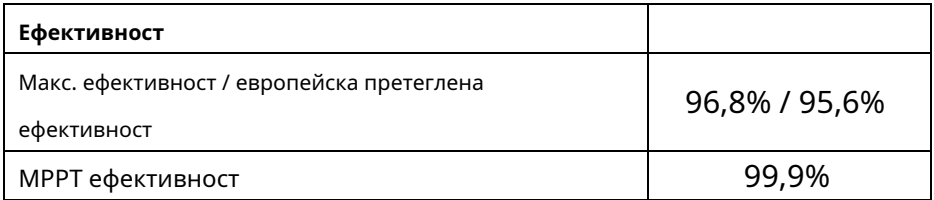

### Крива на ефективност ASW3680H-S2

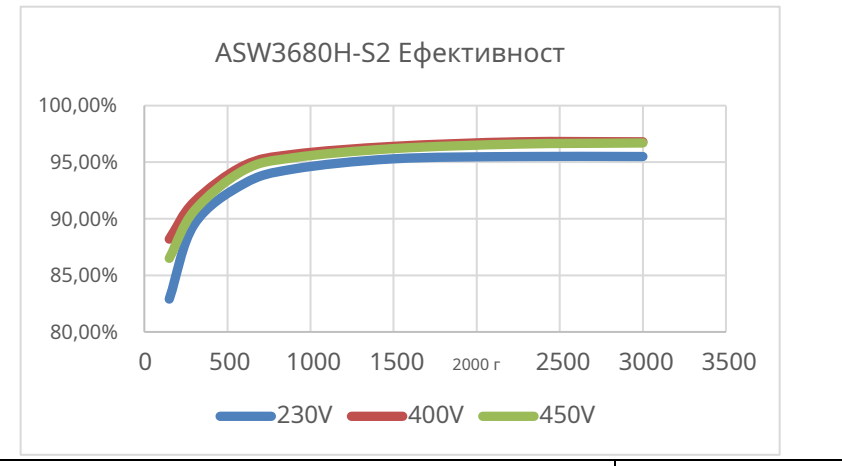

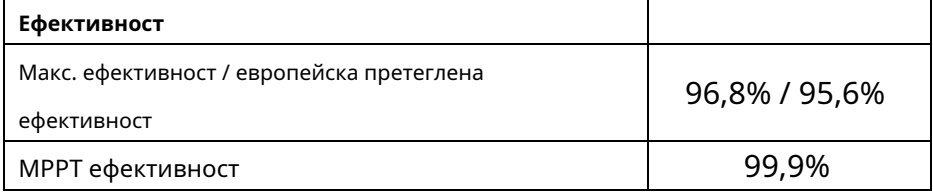

### Крива на ефективност ASW4000H-S2

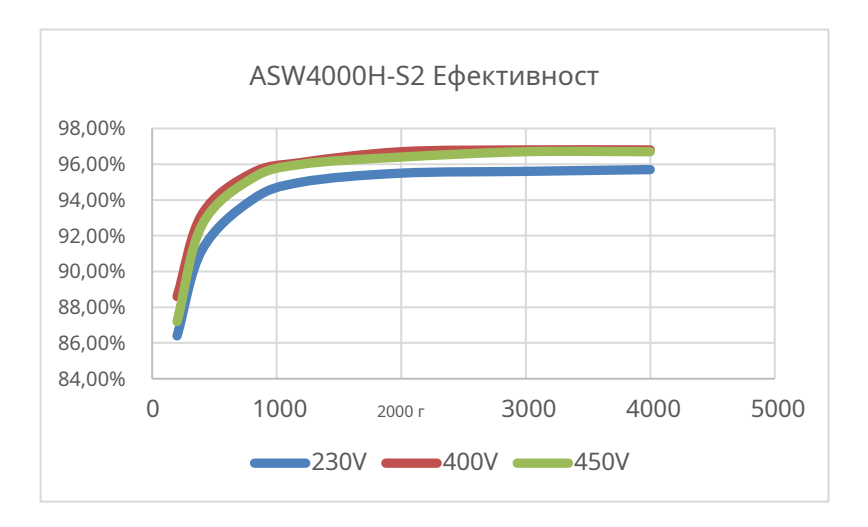
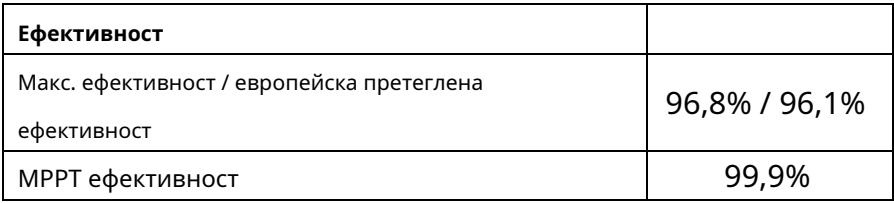

## Крива на ефективност ASW5000H-S2

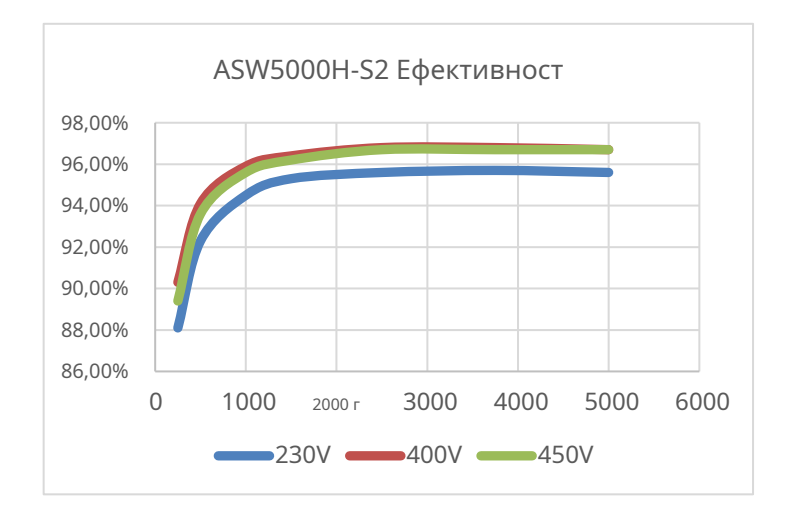

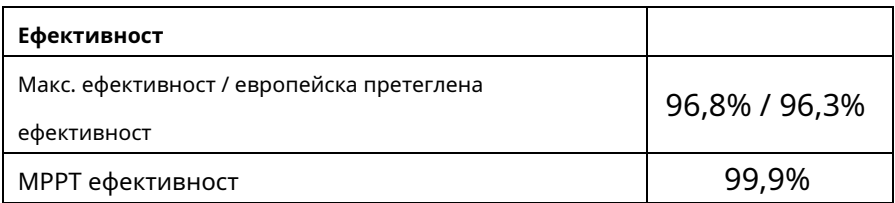

#### Крива на ефективност ASW6000H-S2

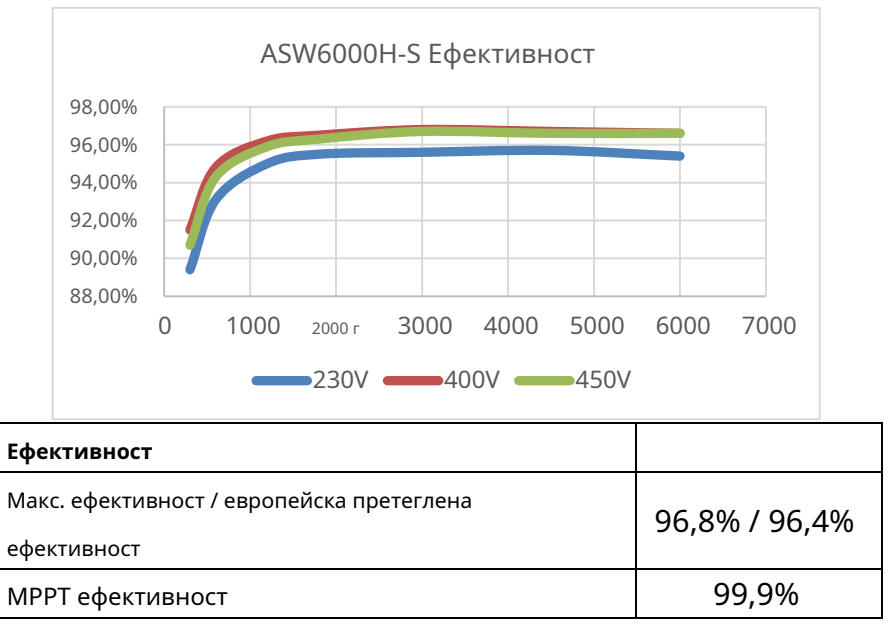

Крива на ефективност на разряда ASW3000H-S2/ ASW3680H-S2/ ASW4000H-S2/ ASW5000H-S2/ 6000H-S2

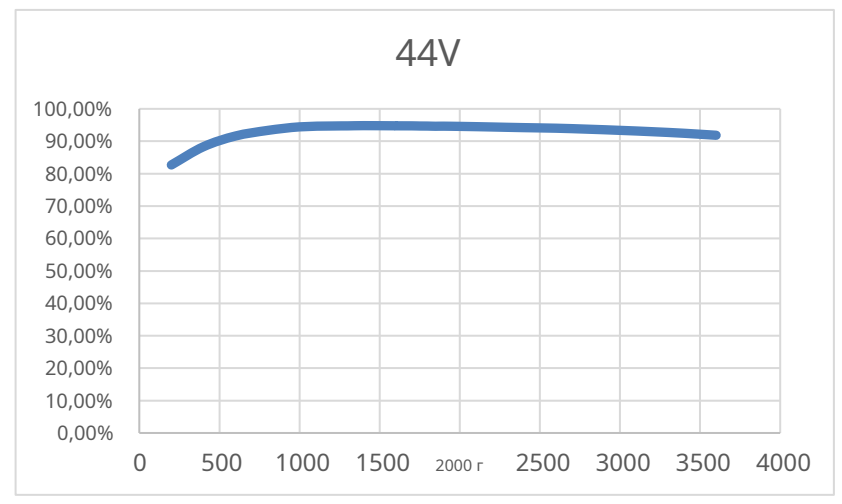

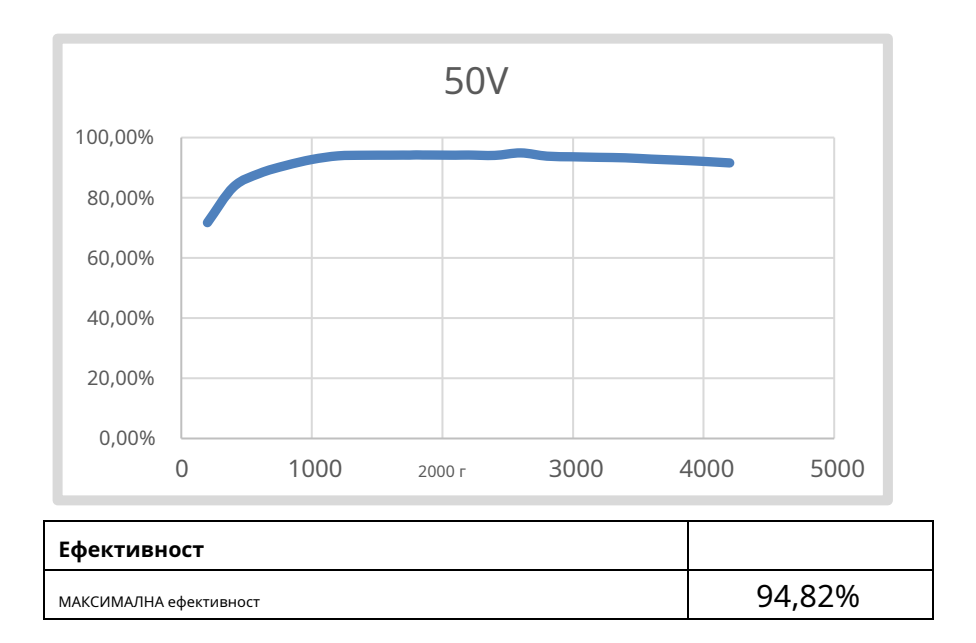

#### 11.9 Намаляване на мощността

За да се осигури работа на инвертора при безопасни условия,

устройството може автоматично да намали изходната мощност.

Намаляването на мощността зависи от много работни параметри,

включително температура на околната среда и входно напрежение,

напрежение на мрежата, честота на мрежата и мощност, налична от

фотоволтаичните модули. Това устройство може да намали изходната мощност

през определени периоди от деня според тези параметри.

Забележки: Стойностите се основават на номинално напрежение на мрежата и cos (phi) = 1.

#### 11.9.1 Намаляване на мощността с повишена околна температура

## (ASW3000H-S2)

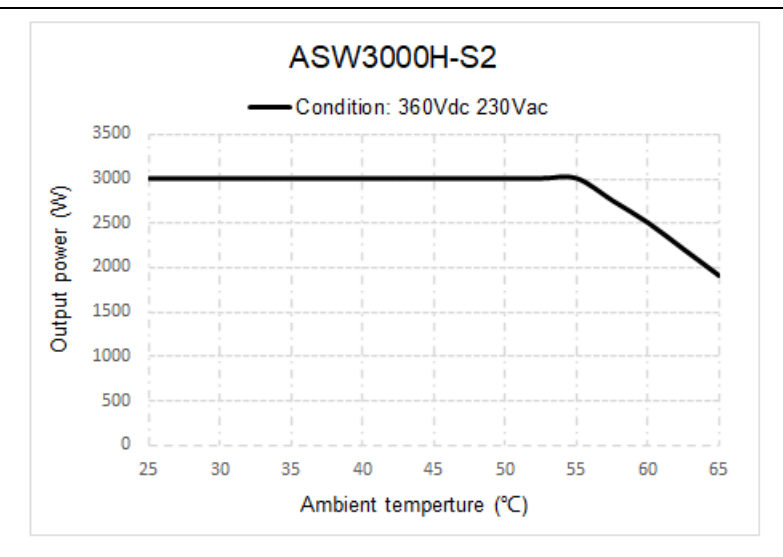

# 11.9.2 Намаляване на мощността с повишена околна температура

## (ASW3680H-S2)

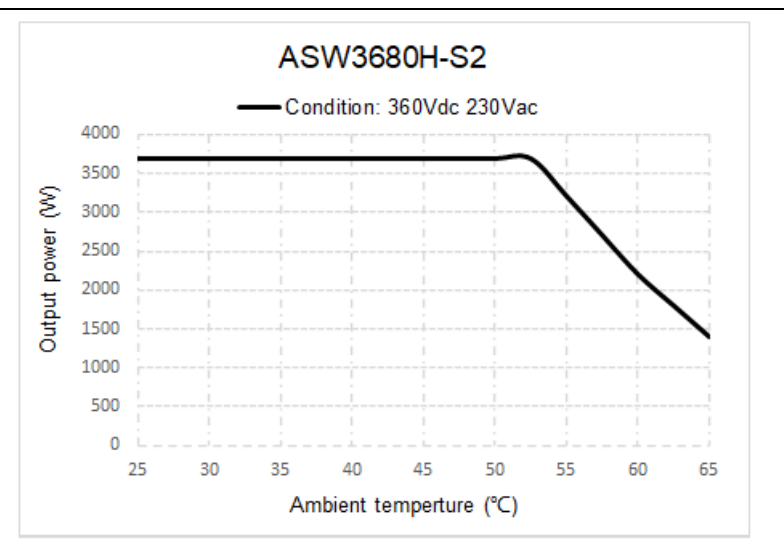

### 11.9.3 Намаляване на мощността с повишена околна температура

## (ASW4000H-S2)

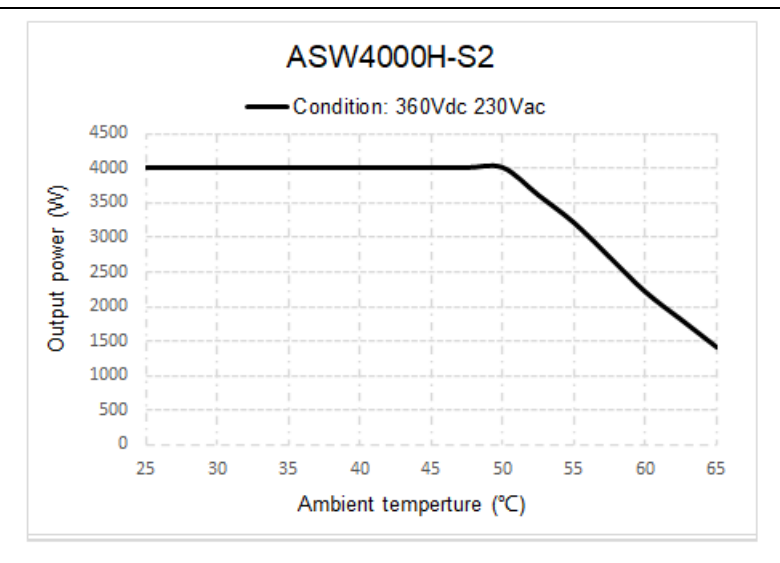

## 11.9.4 Намаляване на мощността с повишена околна температура

## (ASW5000H-S2)

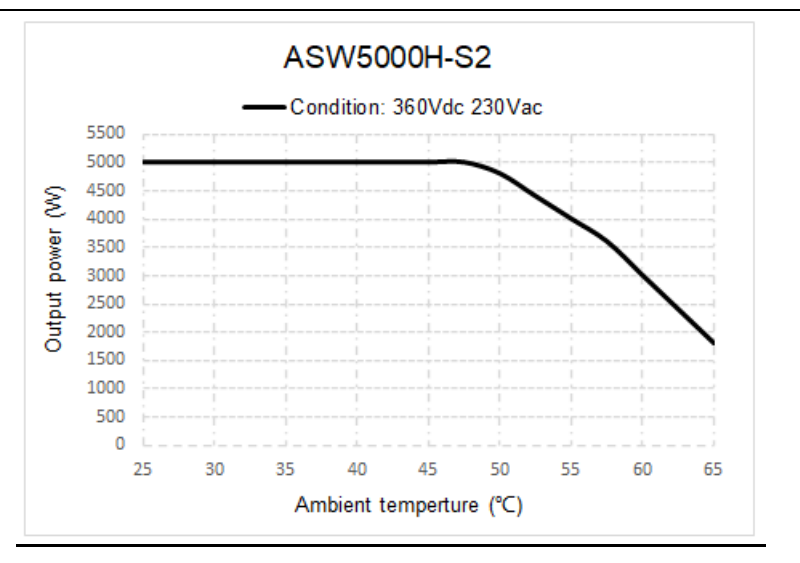

### 11.9.5 Намаляване на мощността с повишена околна температура

## (ASW6000H-S2)

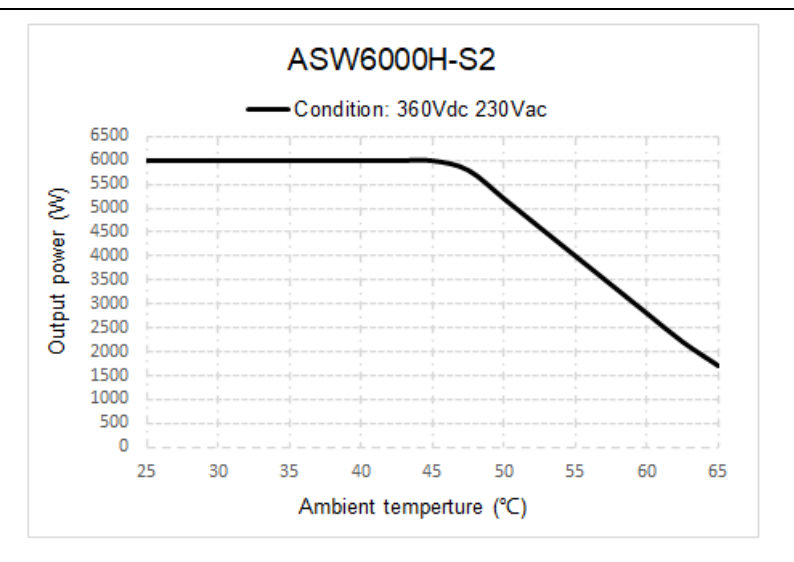

# i

Кривата на намаляване на мощността е тествана при нормално въздушно налягане! Различното състояние на въздушното налягане ще доведе до различни резултати от теста.

#### Необходими инструменти и въртящ момент за монтаж и

#### електрически връзки.

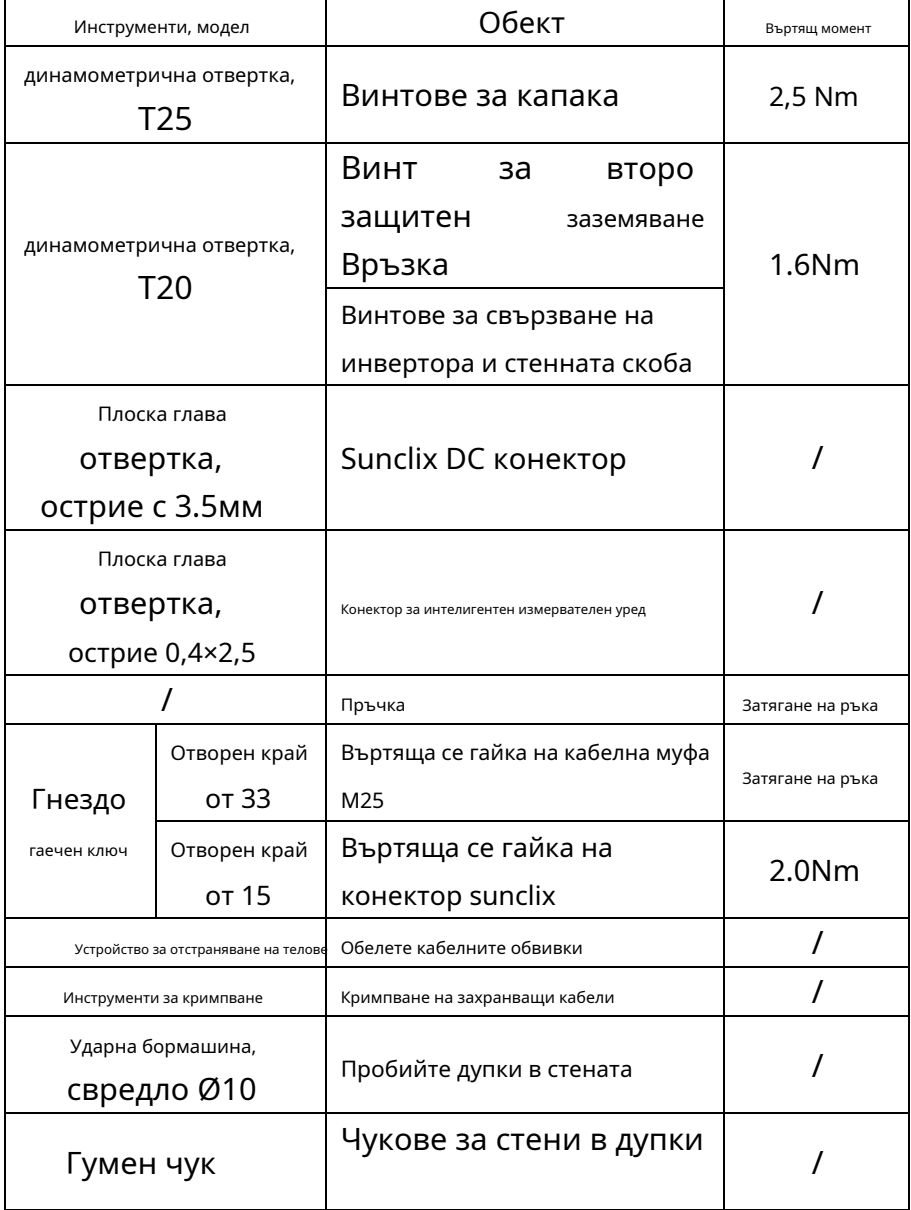

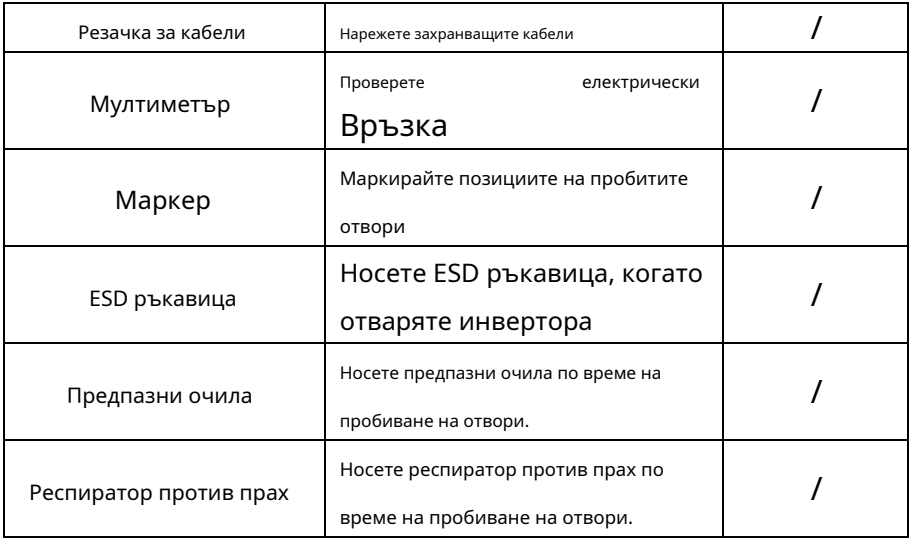

Когато фотоволтаичната система не работи нормално, препоръчваме следните решения за бързо отстраняване на неизправности. Ако възникне грешка, червеният светодиод ще светне. Ще има дисплей "Съобщения за събития" в инструментите за наблюдение. Съответните коригиращи мерки са както следва:

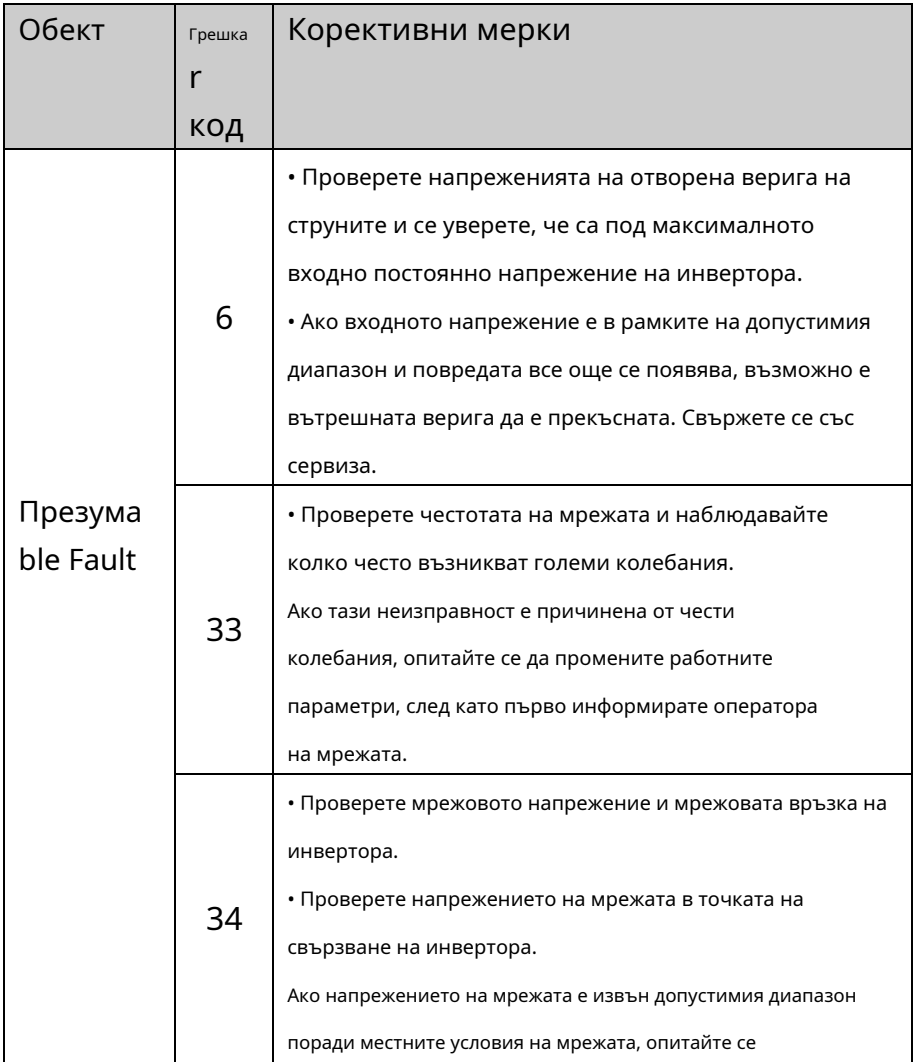

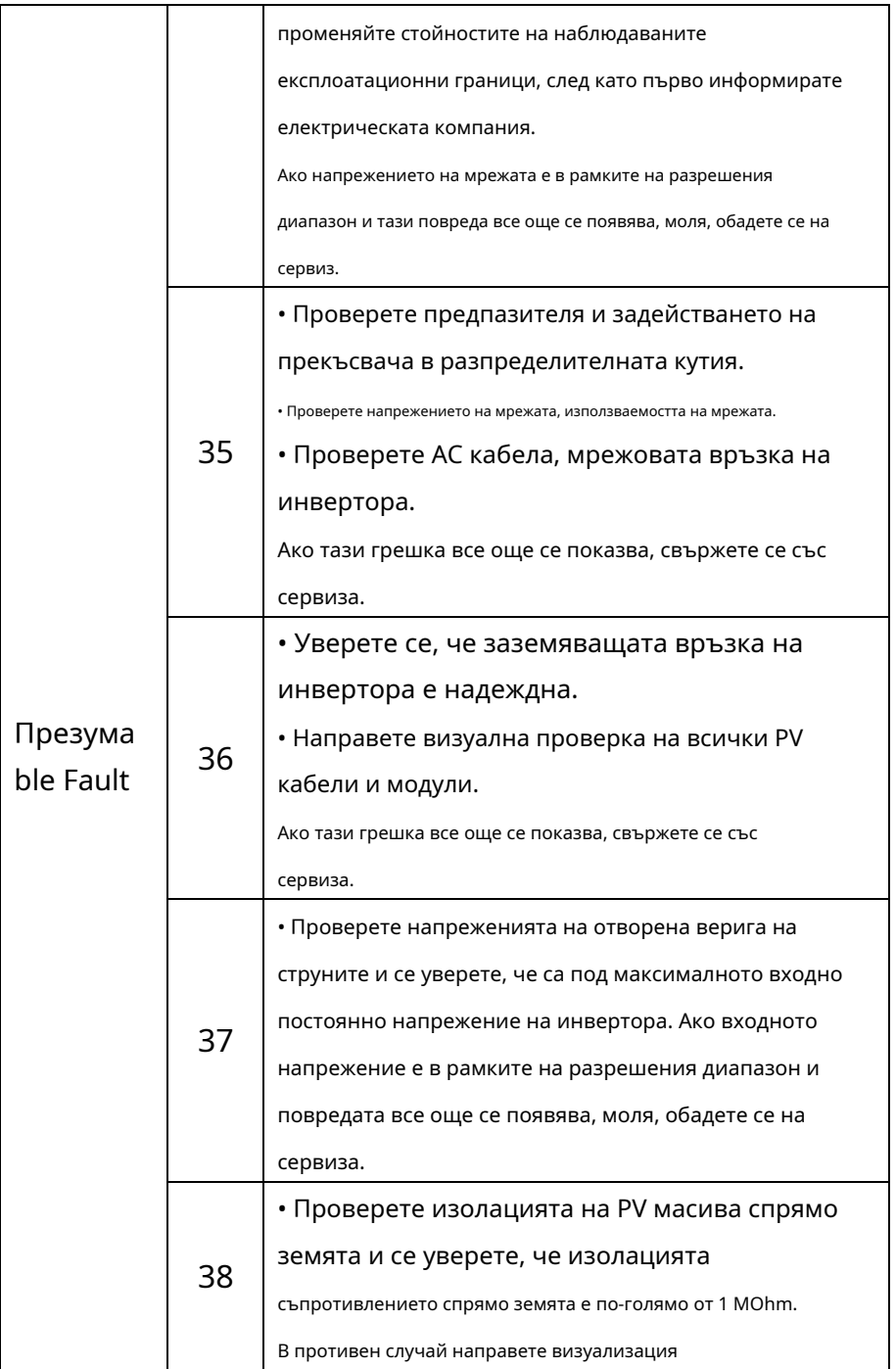

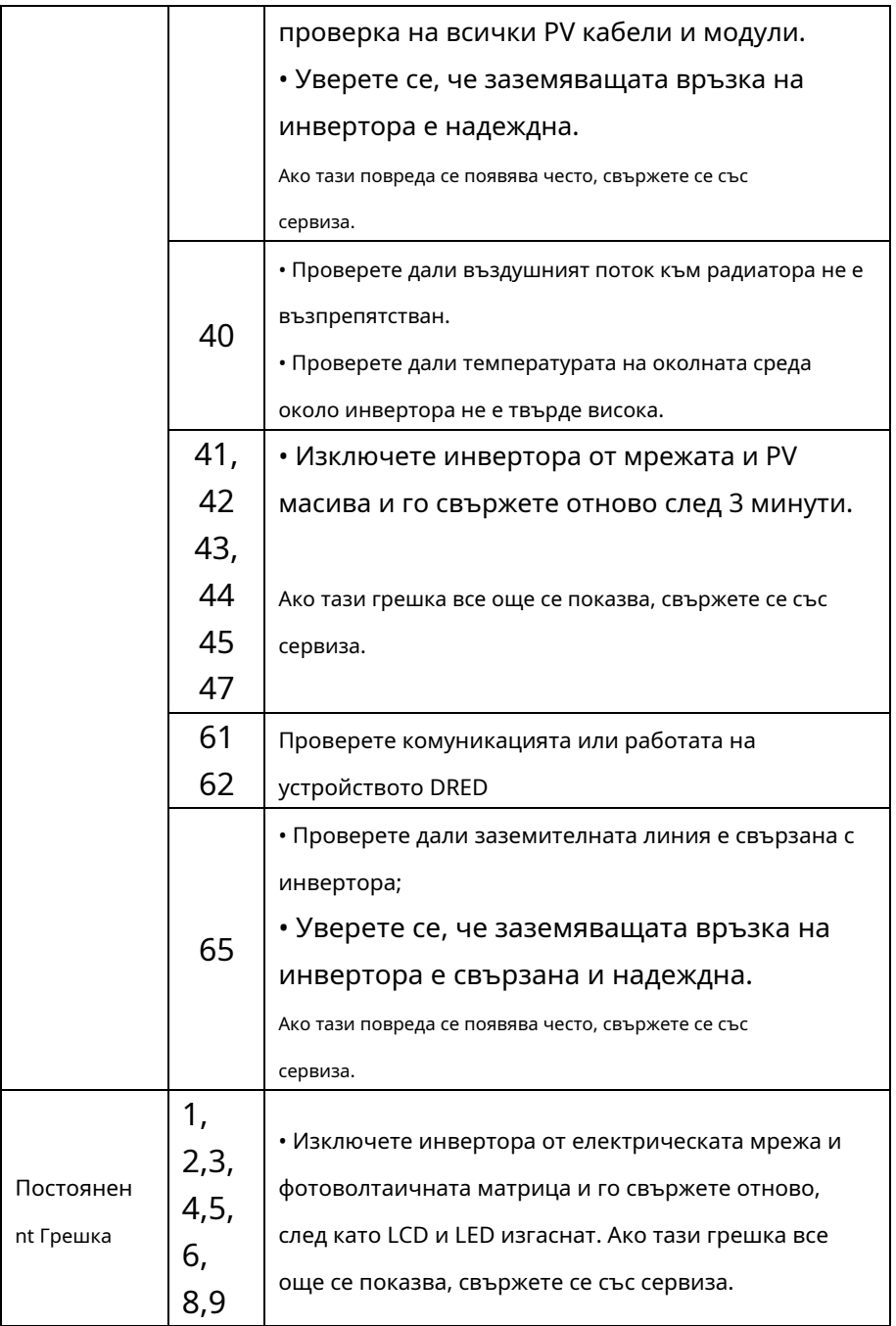

Свържете се със сервиза, ако срещнете други проблеми, които не са в таблицата.

# **13 Поддръжка**

Обикновено инверторът не се нуждае от поддръжка или калибриране.

Редовно проверявайте инвертора и кабелите за видими повреди.

Изключете инвертора от всички източници на захранване преди

почистване. Почистете корпуса с мека кърпа. Уверете се, че радиаторът в

задната част на инвертора не е покрит.

#### 13.1 Почистване на контактите на DC превключвателя

Почиствайте контактите на DC превключвателя всяка година. Извършете почистване, като включите и изключите превключвателя 5 пъти. Превключвателят за постоянен ток се намира в долния ляв ъгъл на корпуса.

#### 13.2 Почистване на радиатора

# **A CAUTION**

**Риск от нараняване поради горещ радиатор** Радиаторът може да надвишава 70℃по време на работа. Не докосвайте радиатора по време на работа.

• Изчакайте прибл. 30 минути преди почистване, докато радиаторът се охлади.

Почистете радиатора със сгъстен въздух или мека четка. Не използвайте агресивни химикали, почистващи разтворители или силни почистващи препарати.

За правилно функциониране и дълъг експлоатационен живот осигурете свободна циркулация на въздуха около радиатора.

Изхвърлете опаковката и сменените части в съответствие с

правилата, приложими в страната, в която е инсталирано устройството.

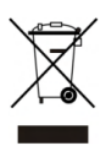

Не изхвърляйте инвертора Solplanet с обикновените домашни отпадъци.

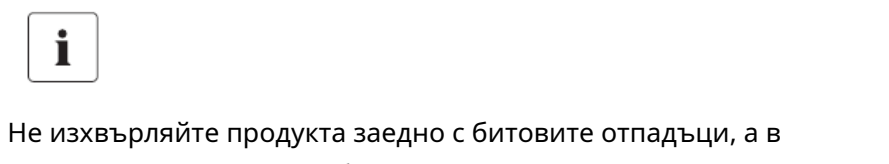

съответствие с разпоредбите за изхвърляне на електронни отпадъци, приложими на мястото на инсталиране.

## **15 ЕС декларация за съответствие**

## в обхвата на директивите на ЕС

• Електромагнитна съвместимост 2014/30/ЕС (L 96/79-10 29, 2014) (EMC).

• Директива за ниско напрежение 2014/35/ЕС (L 96/357-374, 29 март 2014 г.) (LVD).

• Директива за радиооборудване 2014/53/ЕС (L 153/62-106. 22 май 2014 г.) (ЧЕРВЕНО)

AISWEI Technology (Shanghai) Co., Ltd. потвърждава с настоящото, че

инверторите, описани в този документ, са в съответствие с

основните изисквания и други съответни разпоредби на

гореспоменатите директиви. Цялата ЕС декларация за съответствие

може да бъде намерена наw[ww.solplanet.net .](http://www.solplanet.net/)

## **16 Гаранция**

Фабричната гаранционна карта е приложена към опаковката, моля, пазете добре фабричната гаранционна карта. Гаранционните условия могат да бъдат изтеглени отwww.solplanet.net ,ако е нео[бходимо. Когато клиентъ](http://www.aiswei-tech.comi/)т се нуждае от гаранционно обслужване по време на гаранционния период, клиентът трябва да предостави копие от фактурата, фабрична гаранционна карта и да се увери, че електрическият етикет на инвертора е четлив. Ако тези условия не са изпълнени, AISWEI има право да откаже предоставянето на съответното гаранционно обслужване.

## **17 Контакт**

Ако имате някакви технически проблеми, свързани с нашите продукти, моля, свържете се със сервиза на AISWEI. Ние се нуждаем от следната информация, за да ви предоставим необходимата помощ:

- Инверторен тип устройство
- Сериен номер на инвертора
- Тип и брой свързани фотоволтаични модули
- Код на грешка
- Място на монтаж
- Дата на инсталиране
- Гаранционна карта

## **EMEA**

Имейл на услугата: service.EMEA@solplanet.net

## **APAC**

Служебен имейл: service.APAC@solplanet.net

## **LATAM**

Имейл на услугата: service.LATAM@solplanet.net

## **Aiswei Голям Китай**

Сервизен имейл: service.china@aiswei-tech.com

Гореща линия: +86 400 801 9996

#### **Тайван**

Сервизен имейл: service.taiwan@aiswei-tech.com Гореща линия: +886 809089212

https://solplanet.net/contact-us/

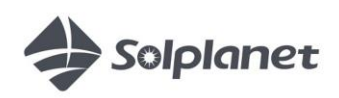

www.solplanet.net